## BirchenallHowden

information communication technology

## **CRS328 as a Layer 2 Switch**

## **UK MUM 2018**

Oct 2018 © Jono Thompson BirchenallHowden Ltd

## **Jono Thompson**

- Networking background started as a Cisco Engineer
- Started using ROS June 2010
- MikroTik Consultant Since Dec 2014
- MikroTik Trainer since March 2017
	- MTCNA
	- MTCRE
	- MTCWE
	- MTCTCE
	- MTCINE

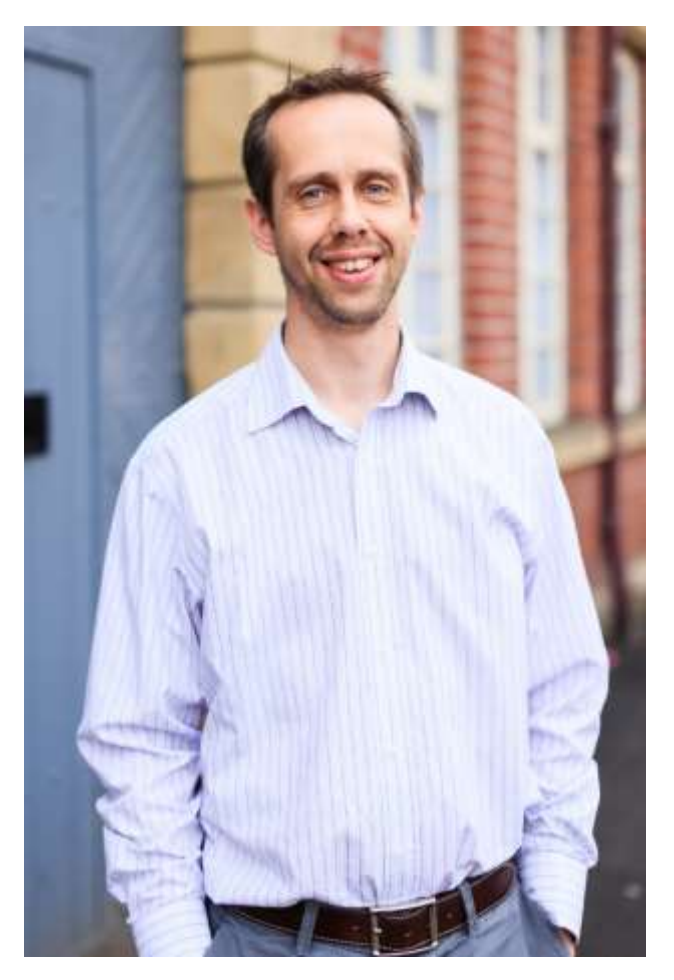

## **BirchenallHowden Ltd**

- Established in 2006
- 29 staff
- Based in Sheffield, UK and working throughout the UK and Europe
- Currently providing IT support for over 75 companies and 2800 users
- Currently have 2 MikroTik consultants

## **BirchenallHowden Ltd**

- Services Provided
	- Wired and wireless network design and installation,
	- Desktop and server installation, support and maintenance
	- ISP Services, leased lines, connectivity
	- Telephony
	- Wireless installs
	- MikroTik Consultancy
	- MikroTik Training
- Visit [www.birchenallhowden.co.uk](http://www.birchenallhowden.co.uk/)

## **Presentation Objectives**

- Since 6.41 there has been some major changes to the Bridge
- Look at some of new features on the CRS3xx Series
- VLAN configuration on the CRS3xxx Switch
- Common Layer 2 misconfigurations
- Some of the other new features since 6.41 in bridge and on CRS3xx switch

## **Switch vs Router - which is most powerful?**

#### **CCR1072-1G-8S+**

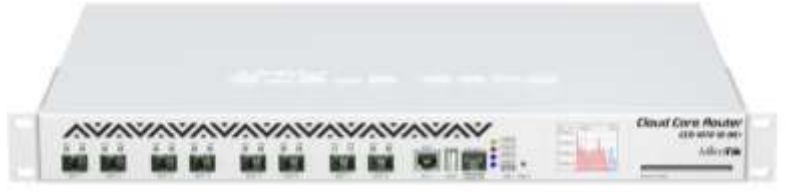

- 72 Core 1GHz Tile chipset
- 16GB Ram

**CRS317-1G-16S+RM** 

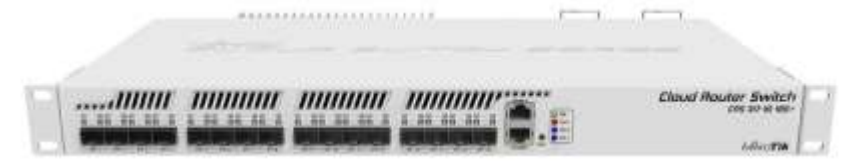

- 2 Core 800MHz Arm Chipset
- 1GB RAM

- RRP \$3050
- Layer 2 Throughput 79,000 Mbps
- Layer 3 Throughput 79,000 Mbps
- RRP \$399
- Layer 2 Throughput 159,000 Mbps
- Layer3 Throughput 3,000 Mbps

**UNRAVELLING TECHNOLOGY** 

CCR1072 test results 1518byte packet Bridging no filters with fastpath - <https://mikrotik.com/product/CCR1072-1G-8Splus#fndtn-testresults> CRS317 test results 1518byte packet switching non blocking layer2 throughput - [https://mikrotik.com/product/crs317\\_1g\\_16s\\_rm#fndtn-testresults](https://mikrotik.com/product/crs317_1g_16s_rm#fndtn-testresults)

## **Switch vs Router - which is most powerful?**

#### **CCR1072-1G-8S+**

**CRS317-1G-16S+RM** 

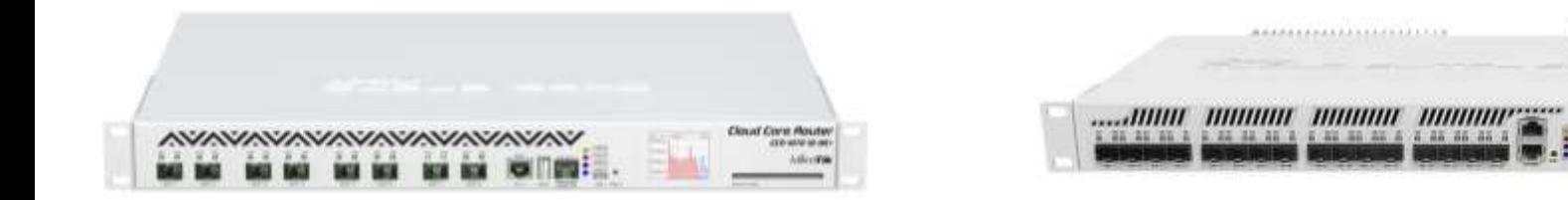

Depends on what you going to use it for!

CRS has almost double the throughput at Layer2 CRS is just over 10% of the cost

**Choose the correct unit for the correct job!**

Cloud Router Switch

## BirchenallHowden

information communication technology

## **New Bridge Configuration**

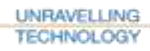

8

## **Bridge**

- If you have started using stable versions and are not just using long-term versions you will have seen……
- Since 6.41 there has been some changes to the bridge and switch configuration
- No master/slave configuration on interface to pass packets through switch chip and not the CPU

## **Interfaces Pre 6.41**

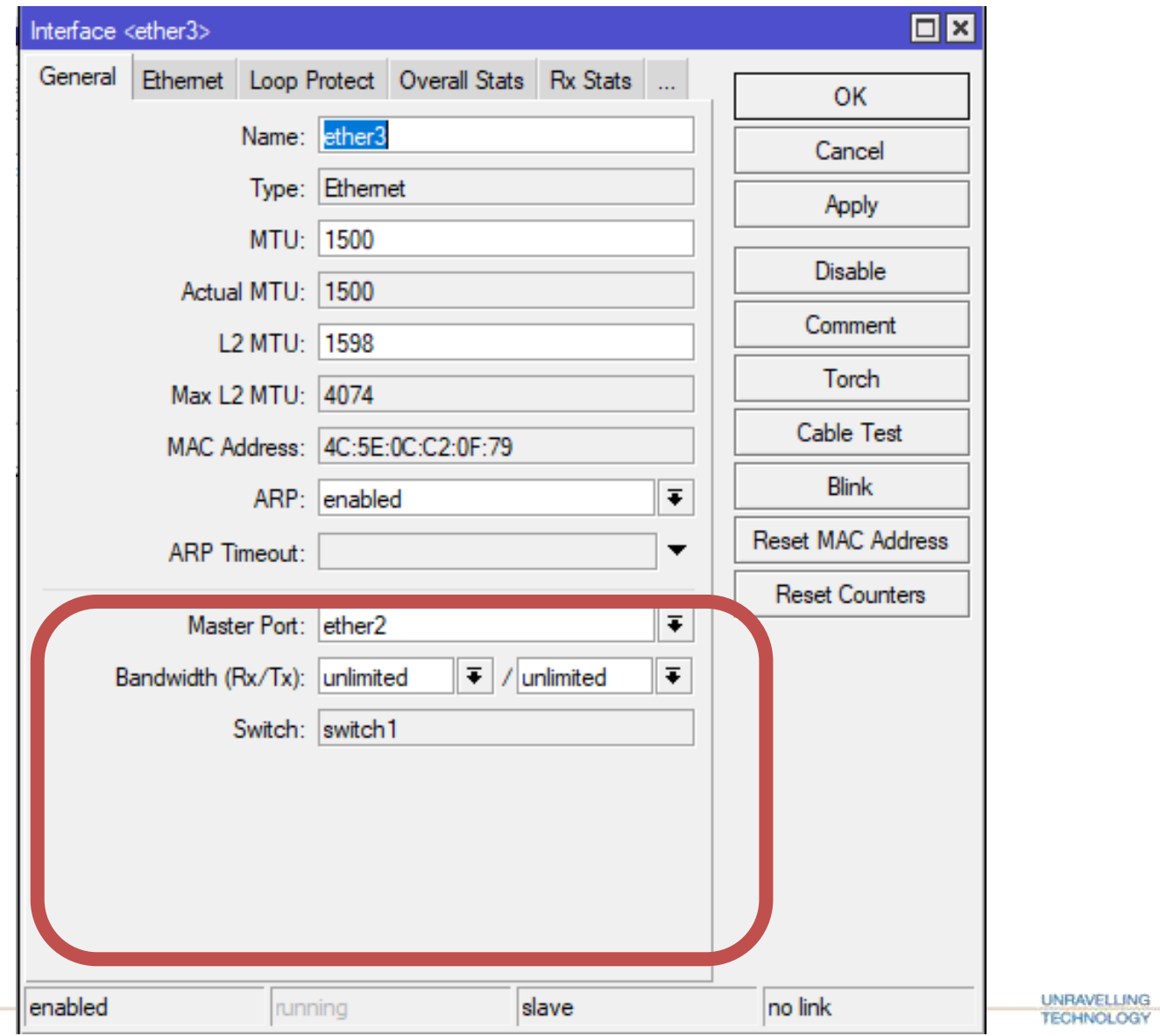

## **Interfaces 6.41 Onwards**

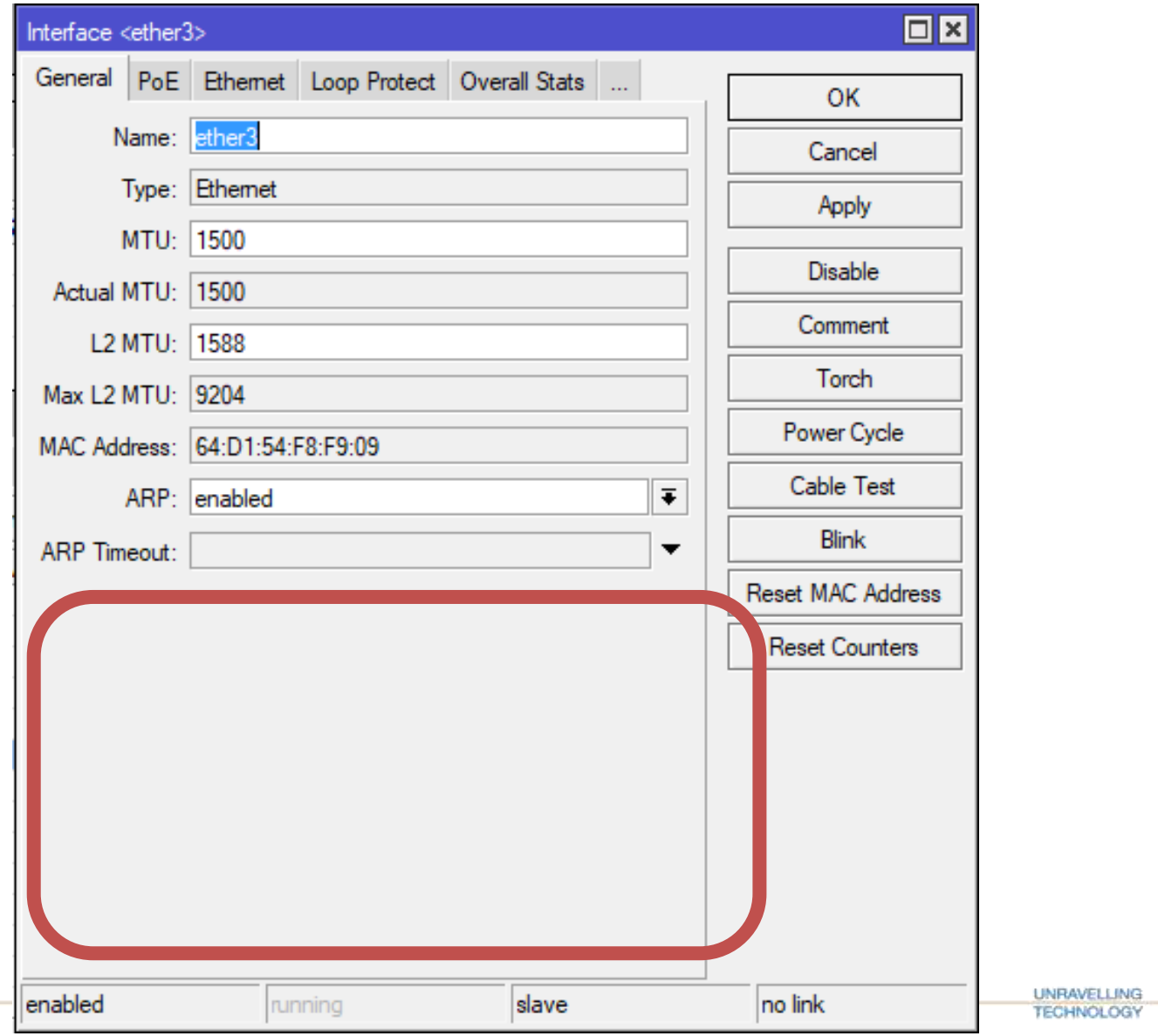

## **Bridge hardware offloading**

• Adding ports to the bridge will now automatically (if supported and enabled) use switch

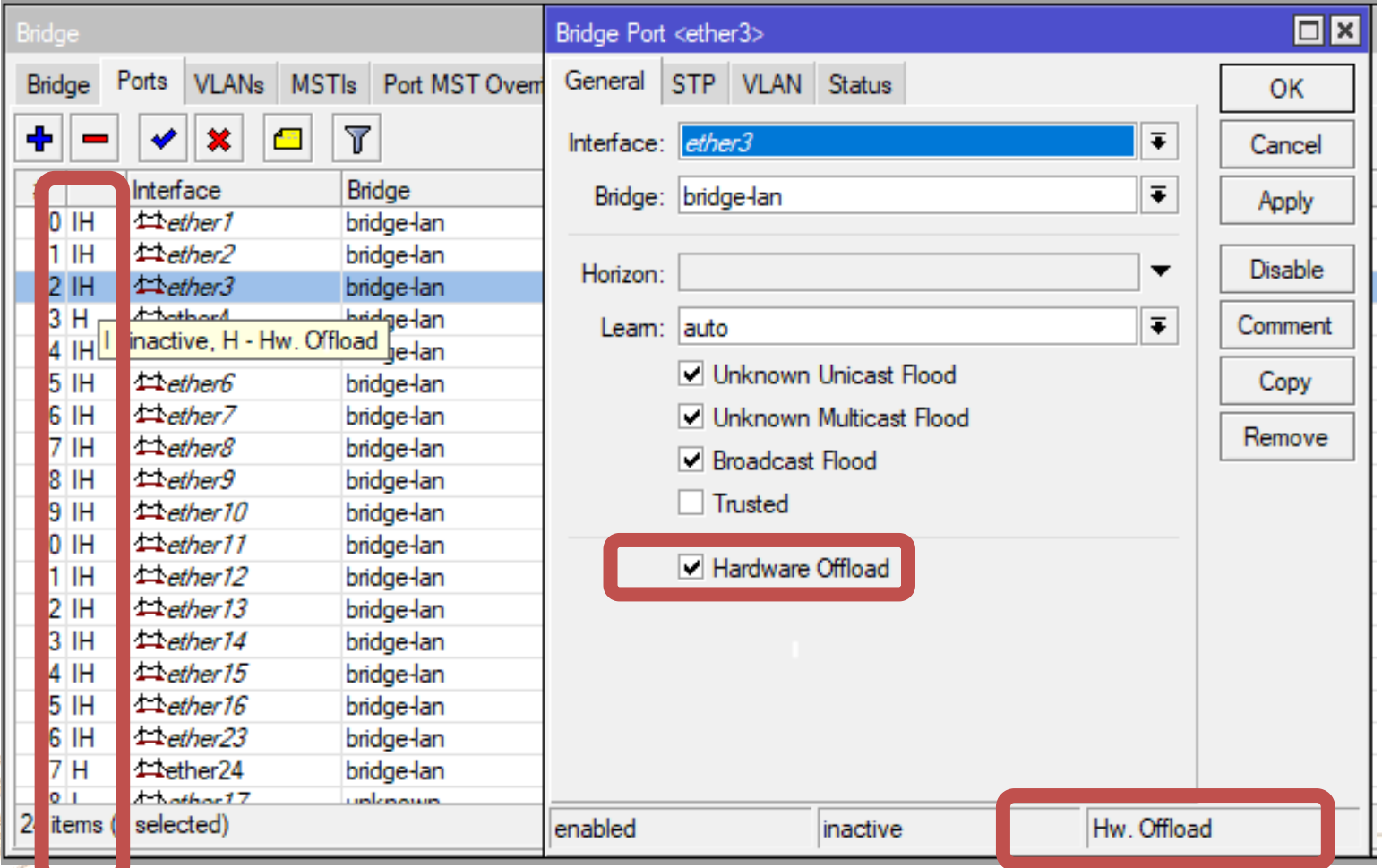

## **Bridge – VLAN Filtering**

- Since 6.41 bridge VLAN filtering has been supported
- This simplifies the VLAN setup on ROS
- This makes bridge operation more like a traditional Ethernet switch
- CRS326 makes an ideal LAN switch
- **TIP:**

Create all VLANs before enabling VLAN filtering to prevent loosing access to the router during configuration!

## **Bridge – HW offloading**

- Since ROS 6.41 Bridges handle all Layer2 forwarding and the use of the switch chip
- HW offloading is turned on if appropriate conditions are met
- Enabling some bridge features disables hw offloading eg:-
	- Spanning Tree
	- Rapid Spanning Tree
	- Multiple Spanning Tree
	- IGMP Snooping
	- DHCP Snooping
	- VLAN Filtering

### **Bonding**

## **Bridge – HW offloading**

• Depending on the model or the switch chip, different features will disable bridge HW offloading

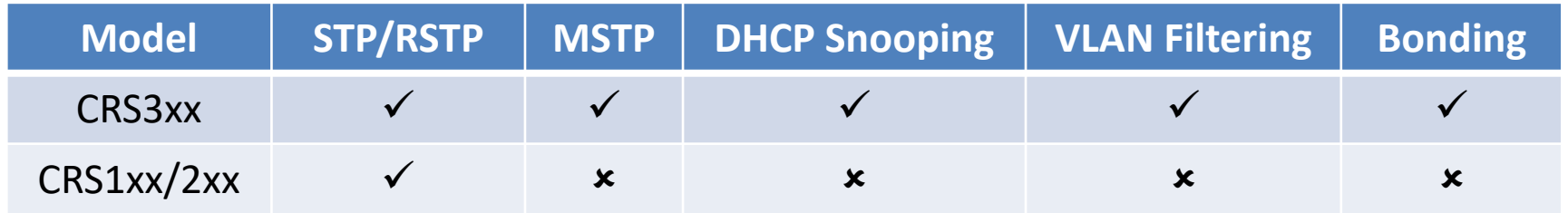

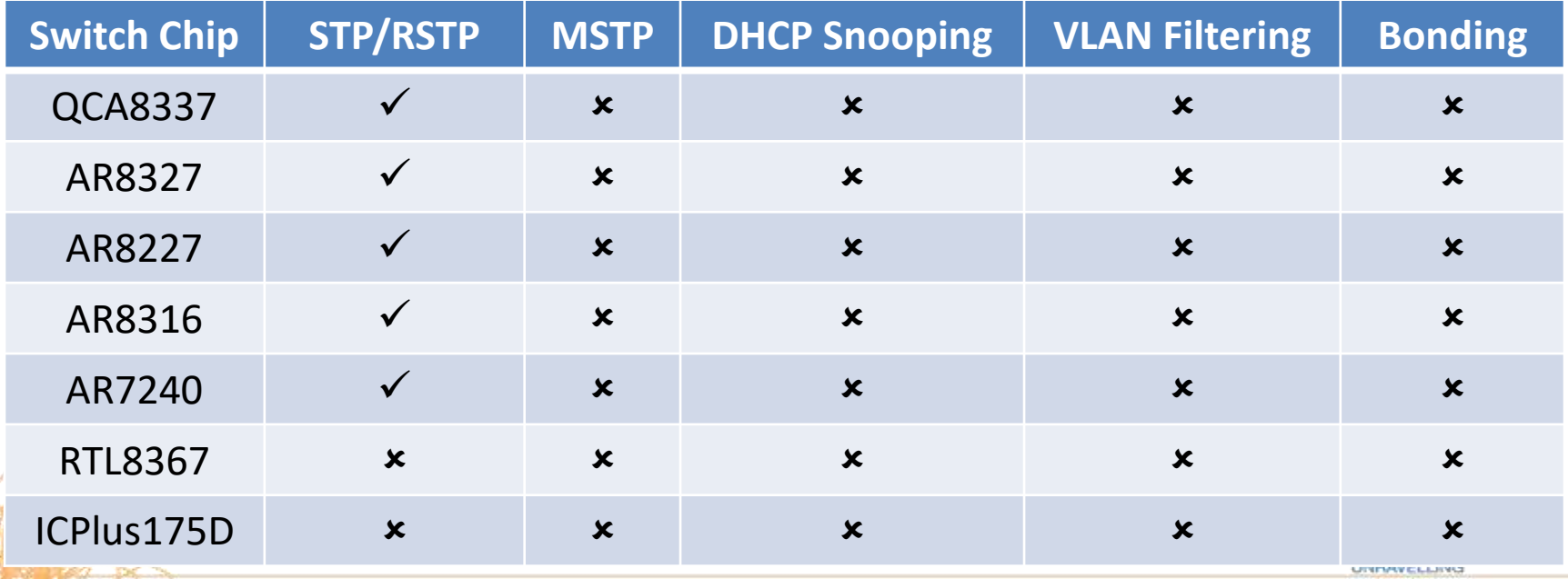

**TECHNOLOGY** 

Complete list [https://wiki.mikrotik.com/wiki/Manual:Switch\\_Chip\\_Features#Bridge\\_Hardware\\_Offloading](https://wiki.mikrotik.com/wiki/Manual:Switch_Chip_Features#Bridge_Hardware_Offloading)

### **Bridge – VLAN Setup**

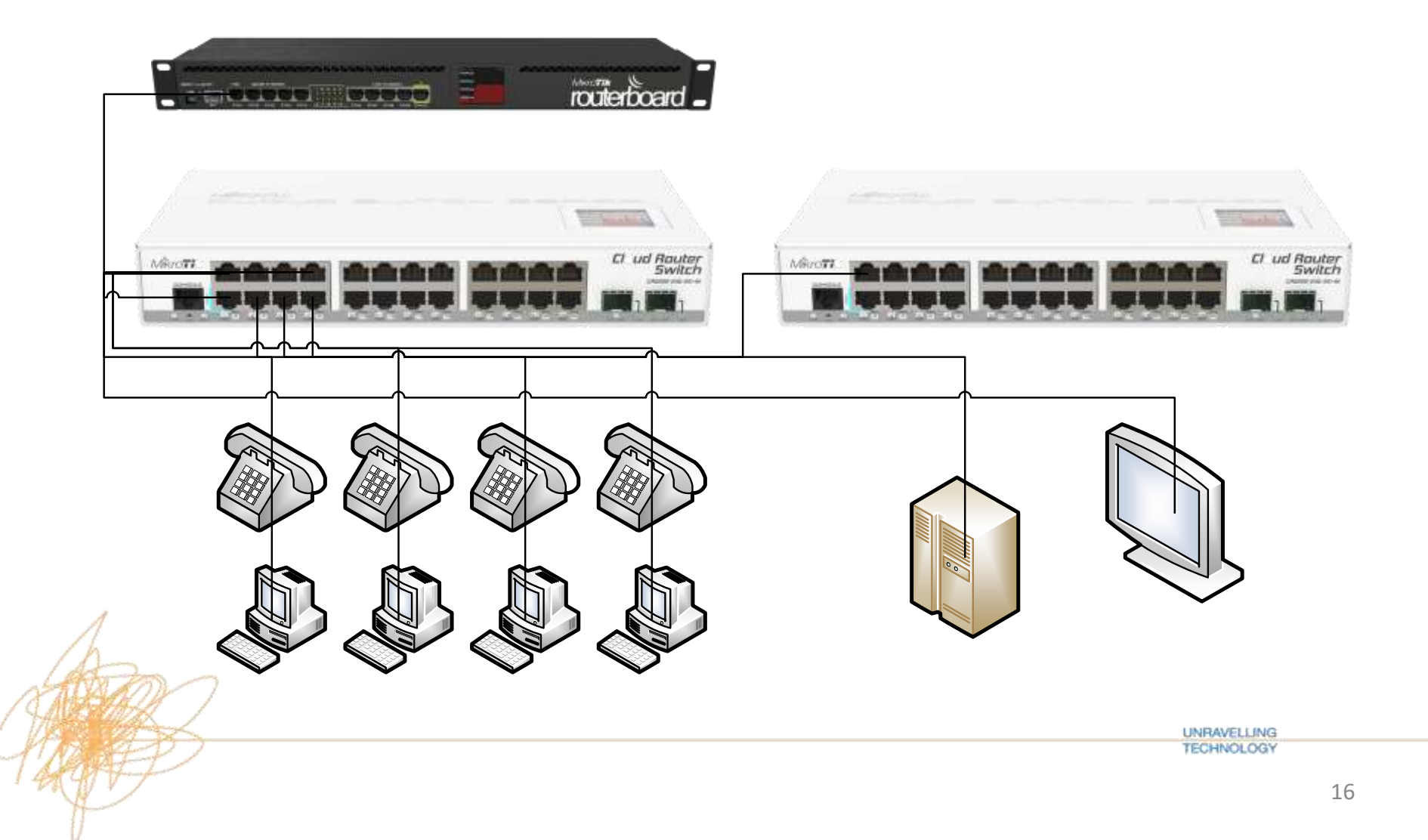

## **Bridge – VLAN Setup**

- For this configuration as we are unable to alter the phone configs we will need a mixture of
- **Trunk Ports** for link to other switches and router Port 1 – Link to router Port 2 – Link to next switch
- **Access ports** for the servers, PCs and phones Ports 3-6 – PCs and Phones Port 7 – Untagged in VLAN11 for a server Port 8 – Untagged in VLAN201 for public device

• Create a bridge

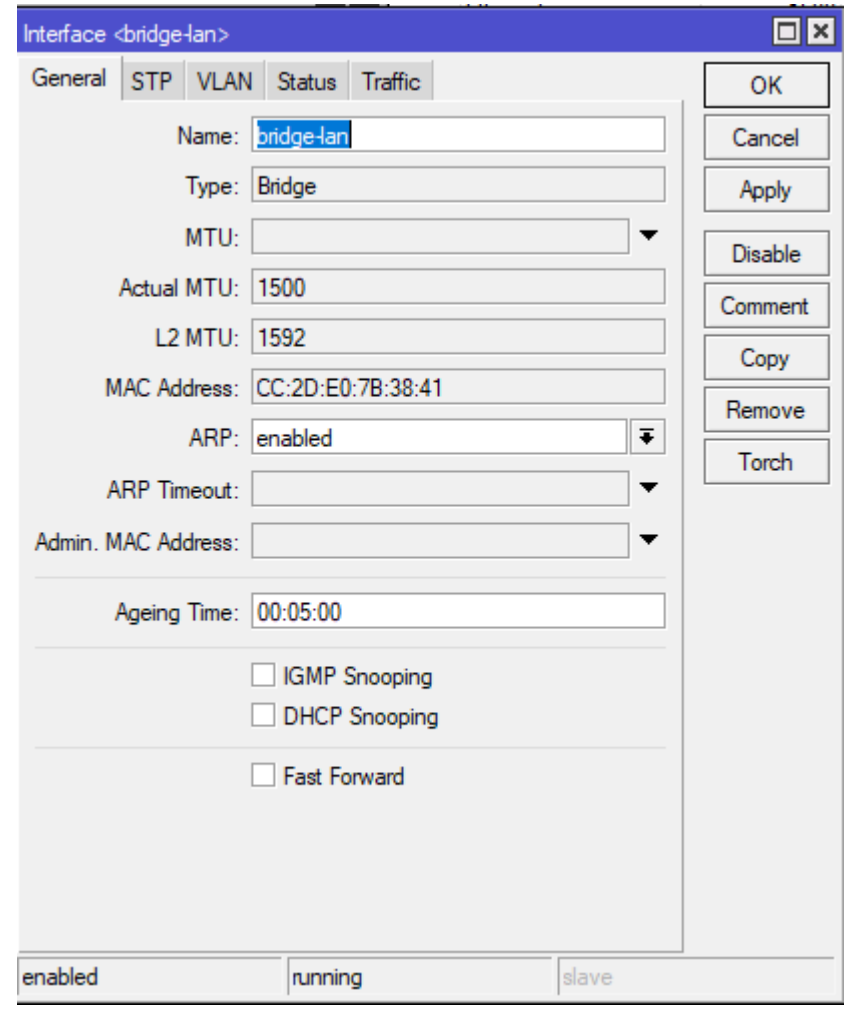

**UNRAVELLING TECHNOLOGY** 

- Add all Switch Ports to the Bridge
- Default is hardware offloaded

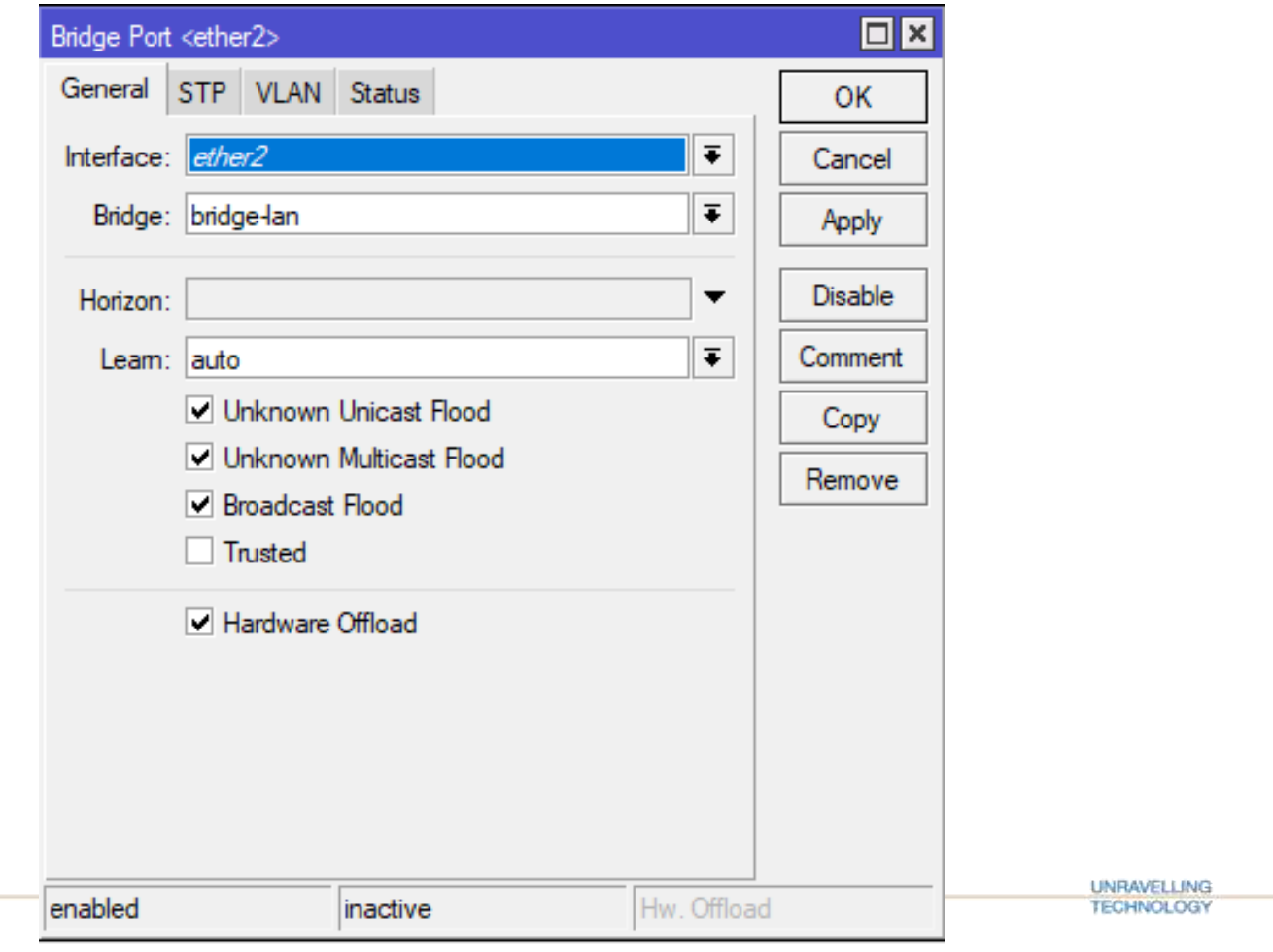

- Configure VLANs on bridge and assign ports to them
- For this example we have these VLANs
- VLAN 11 Data
- VLAN 101 Phones
- VLAN 201 Public
- We going to Start with the Trunk Ports 1 & 2

• Create VLANs and add ether1 and ether2 as tagged

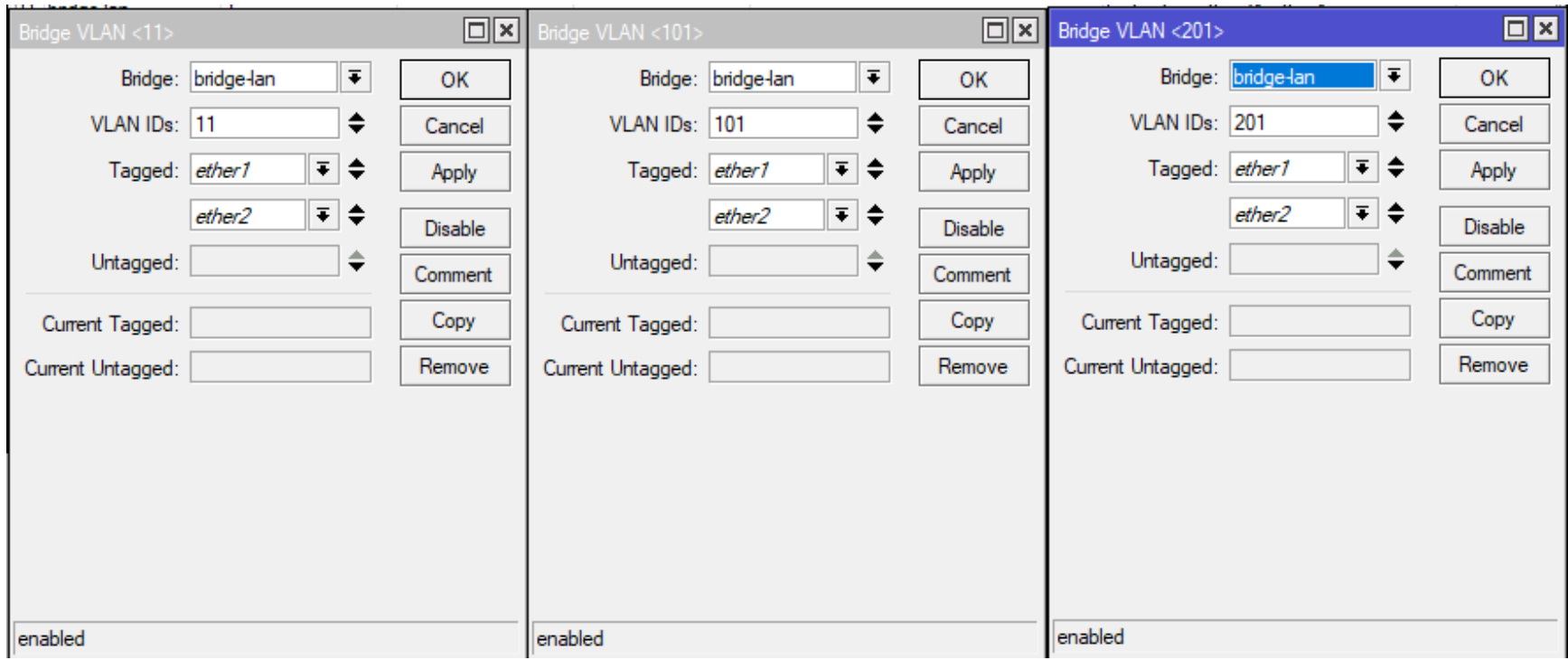

• TIP – Add extra columns to WinBox! This will make it easier to see the config

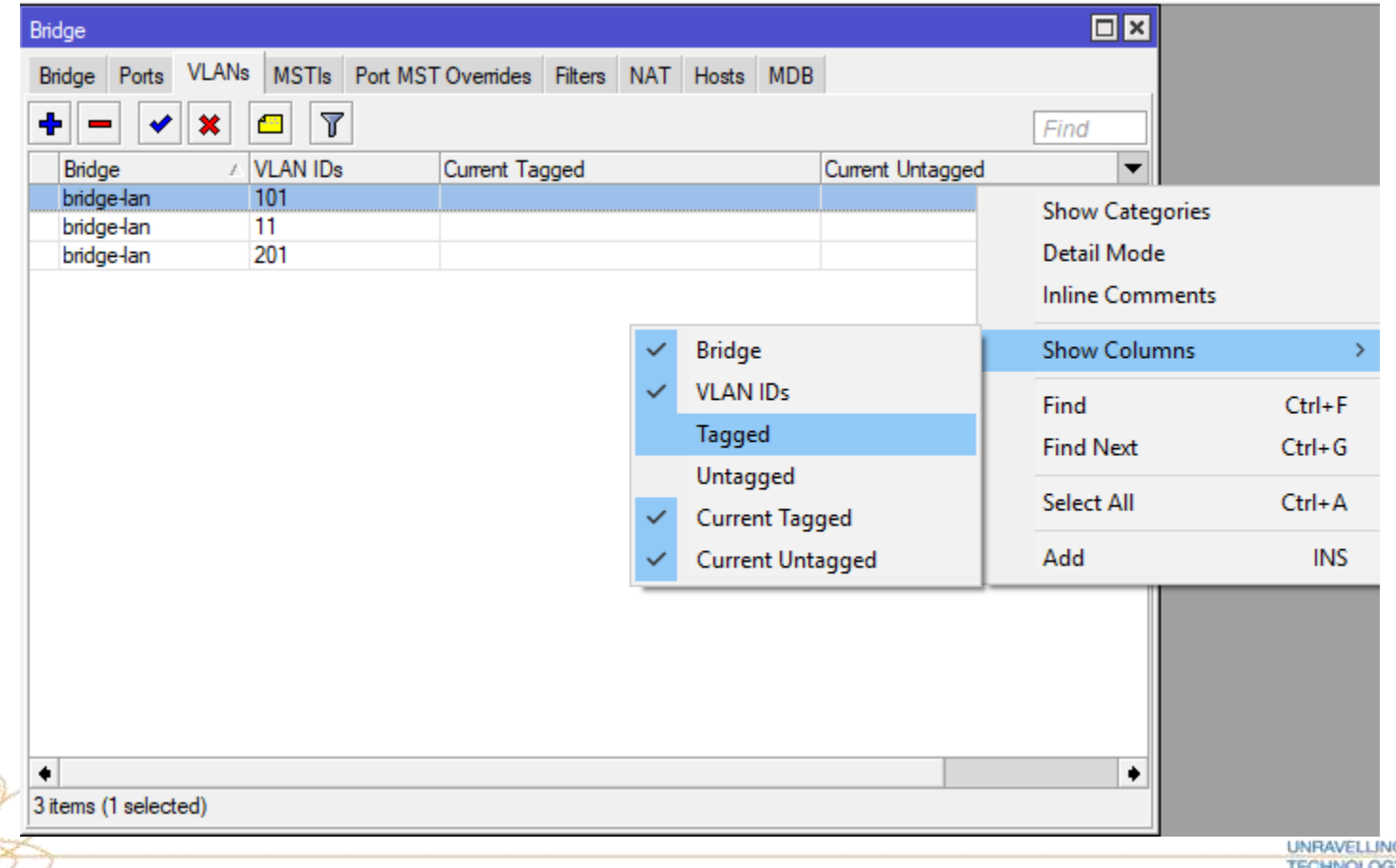

- Now you can see both the configured and current settings
- Current column populated when devices connected up

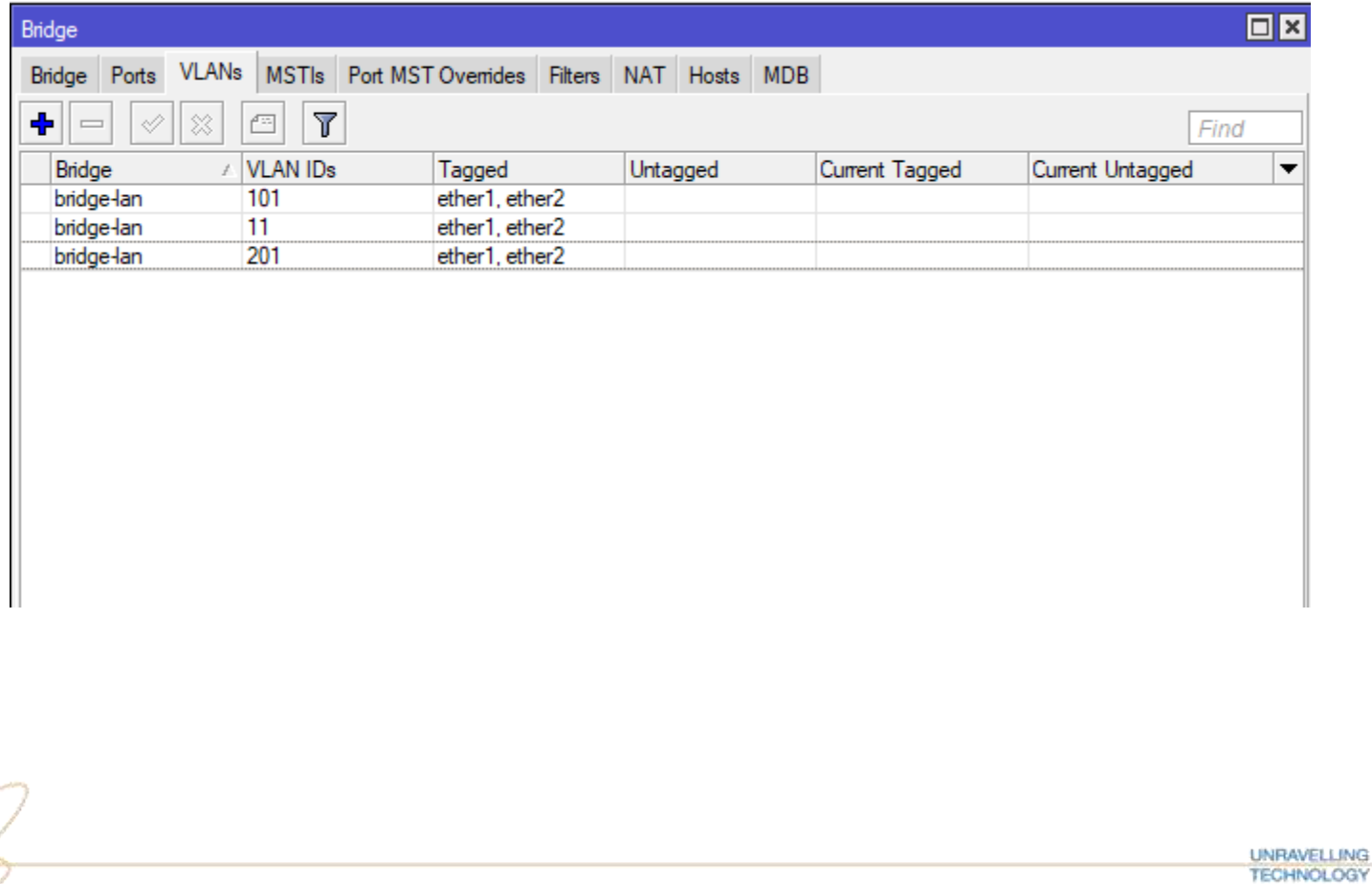

- Next we will configure ports 3-6
- These ports are for PCs and Phones
- PCs need to be in VLAN 11 and Phones in VLAN101.
- We will use a MAC based VLAN rule to put the phones in VLAN 101

## **MAC based VLAN**

- We can use switch rules to create a MAC based VLAN. We will use this for our phones.
- We can use a MAC address mask to catch all phones with the same OUI based MAC
- We will set up these ports so we can also use the PC port in the phone without reconfiguring the phones.

## **MAC based VLAN**

• Create a Switch ACL rule to change VID based on MAC address

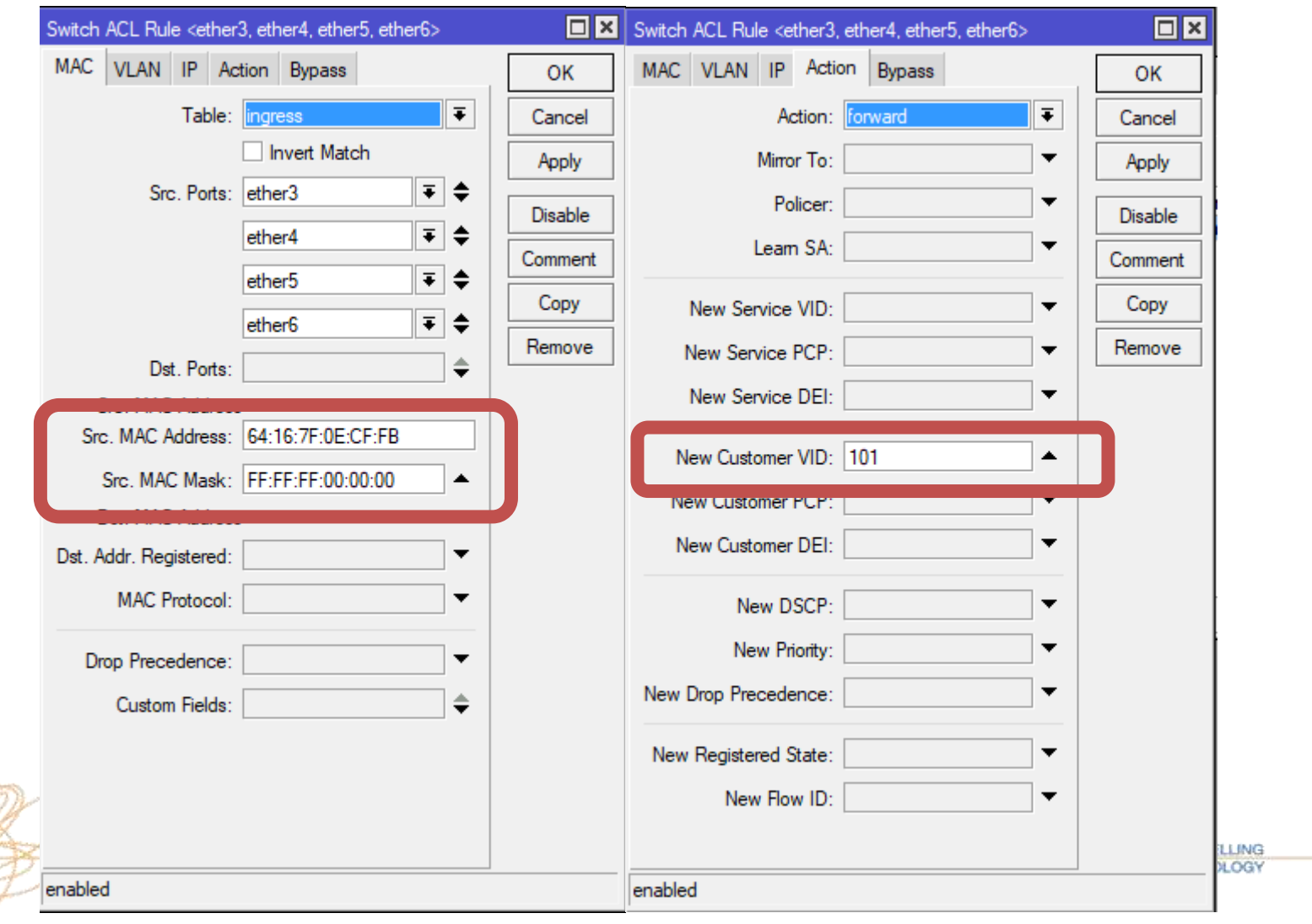

• We will now create some Untagged ports for our PCs and

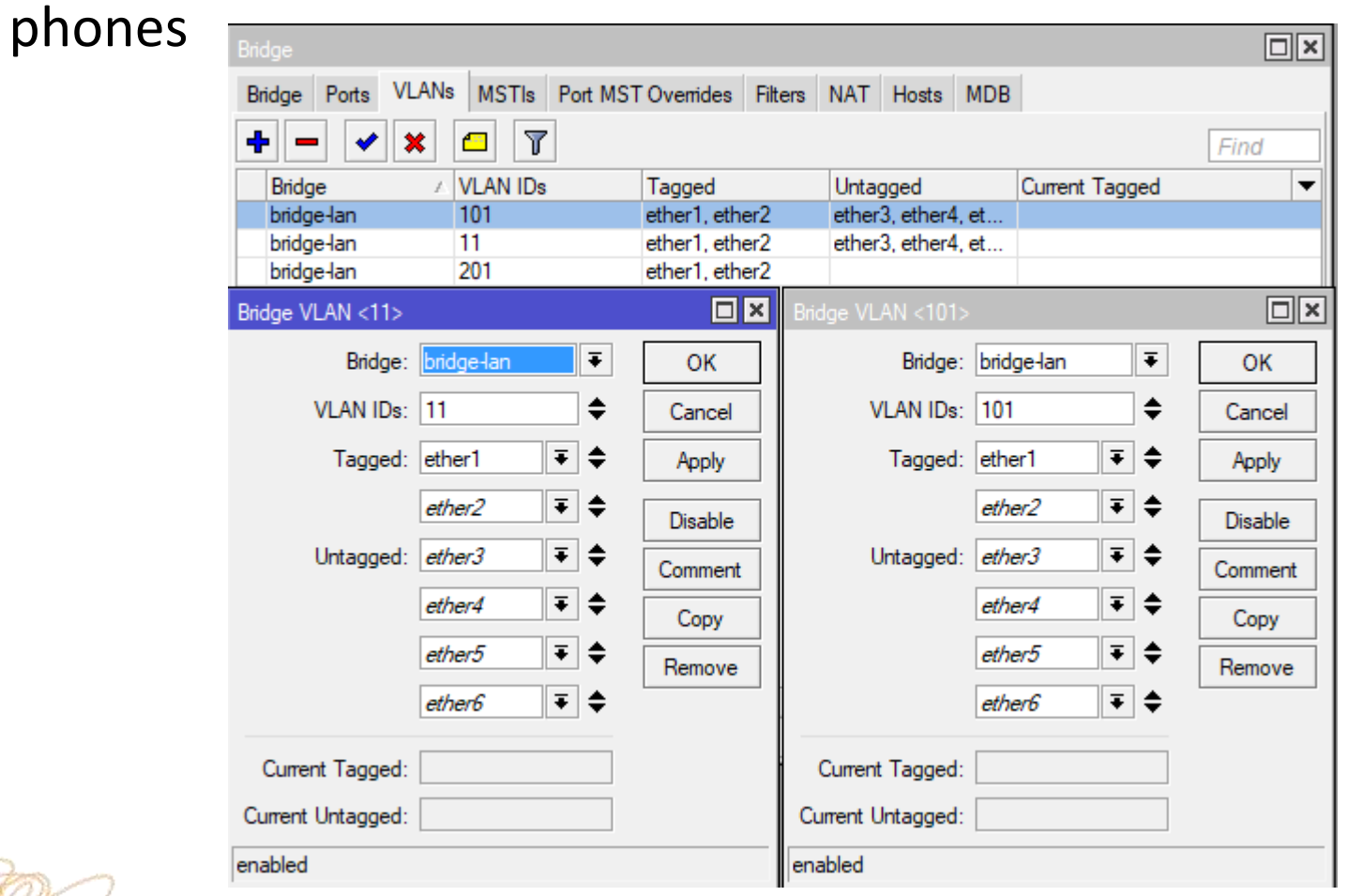

• Set the Ports to Add PVID to untagged traffic to put PC in data VLAN. Phones will be tagged in phone VLAN using the switch

rule

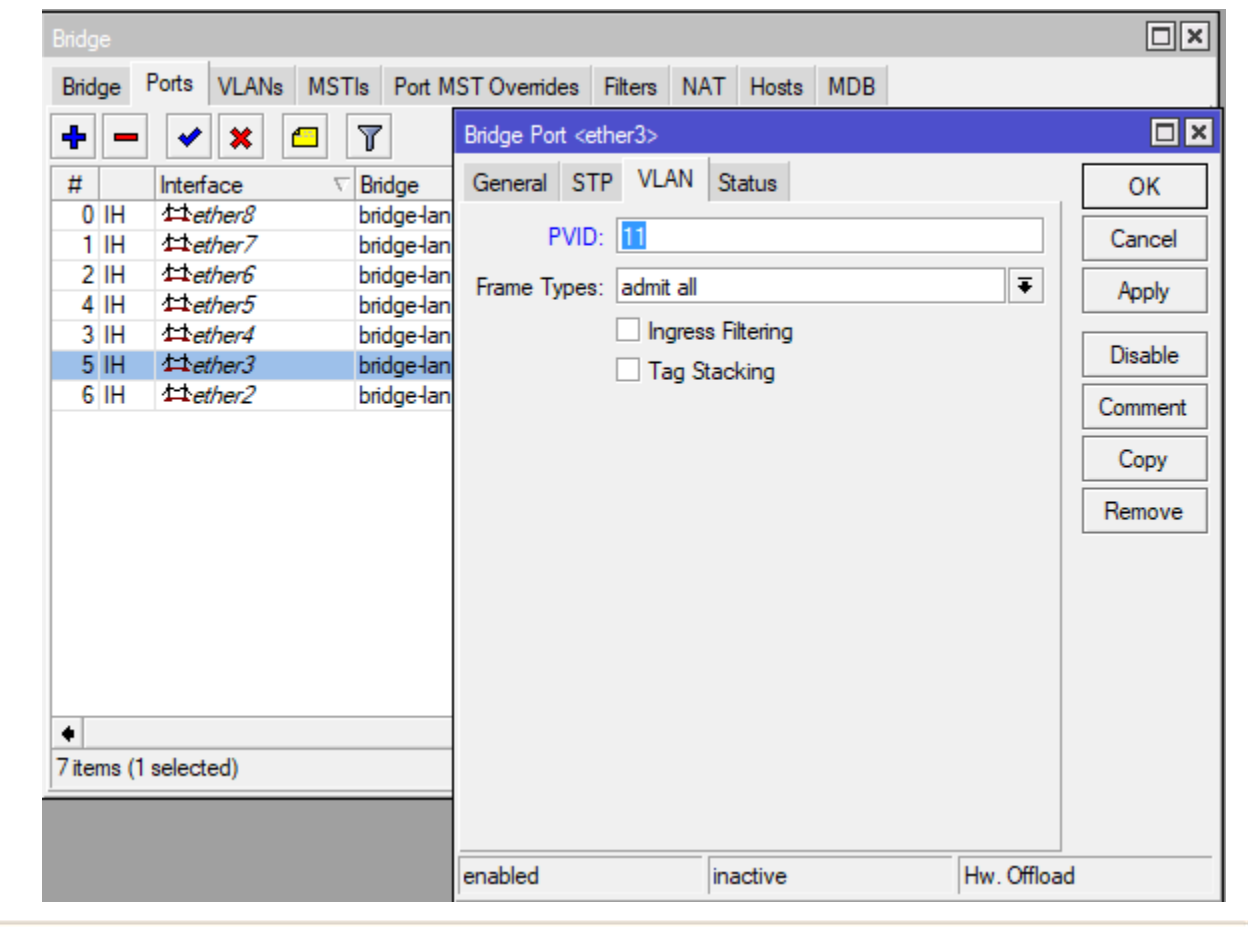

**UNRAVELLING TECHNOLOGY** 

• Next we will configure Port 7 as a Data VLAN port and set the PVID on port 7 न ज

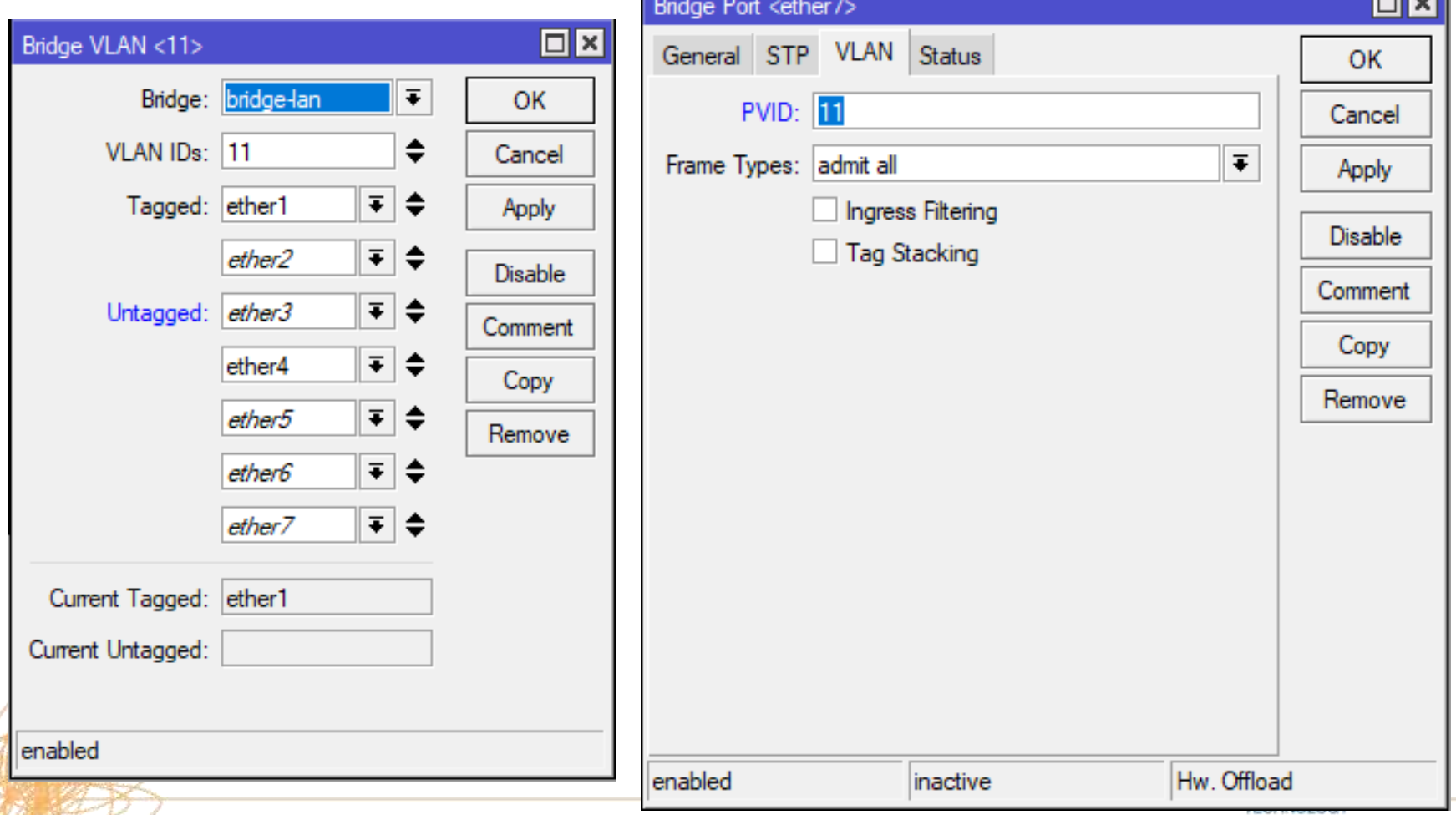

• And Port8 untagged in VLAN201 and PVID on port 8

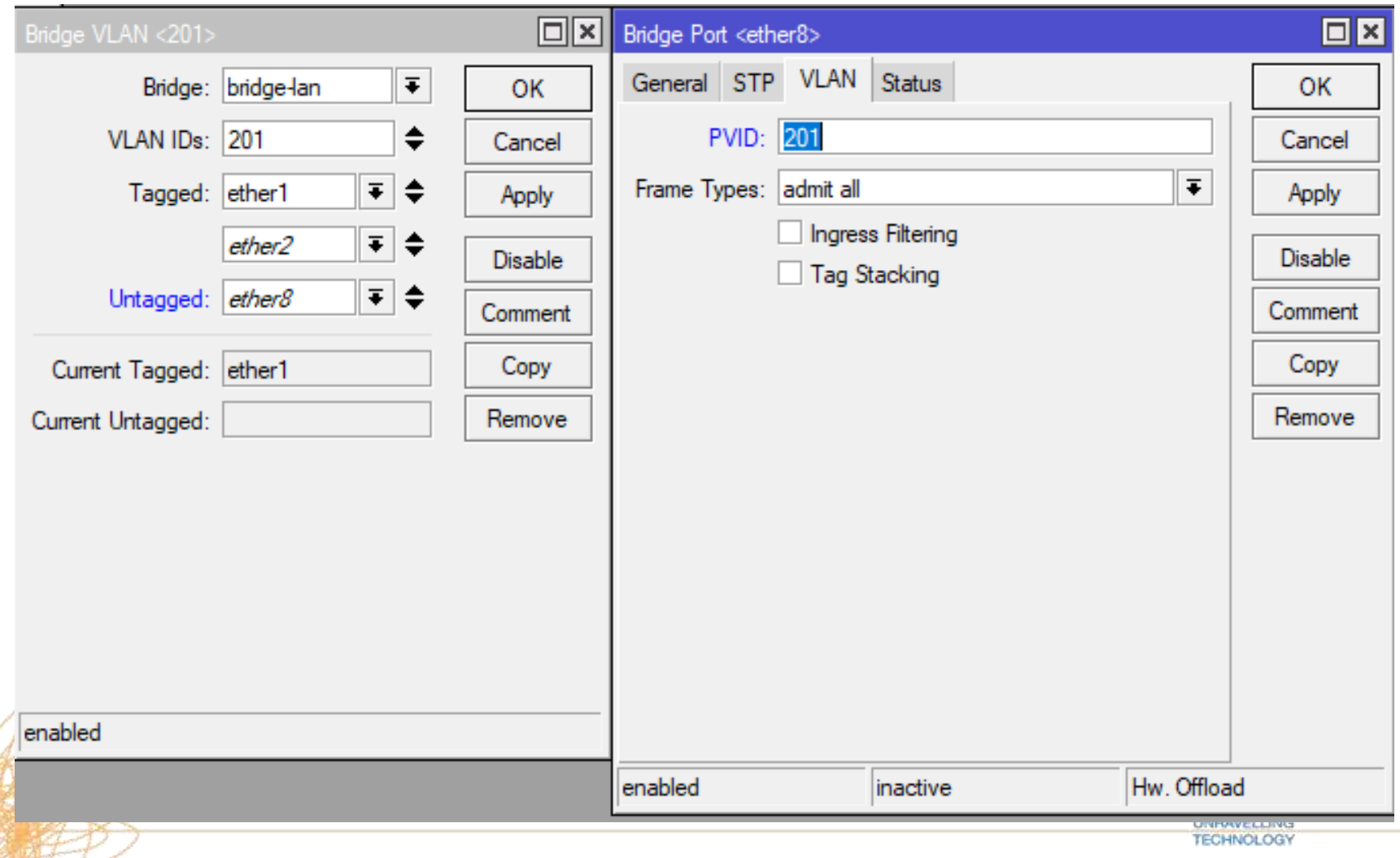

## **Management Interface**

- We need an IP Address on the switch so we can manage it
- For this example we will manage the switch from the Data VLAN (VLAN 11)

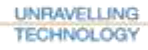

### **Management Interface**

• Create a VLAN interface on the bridge interface

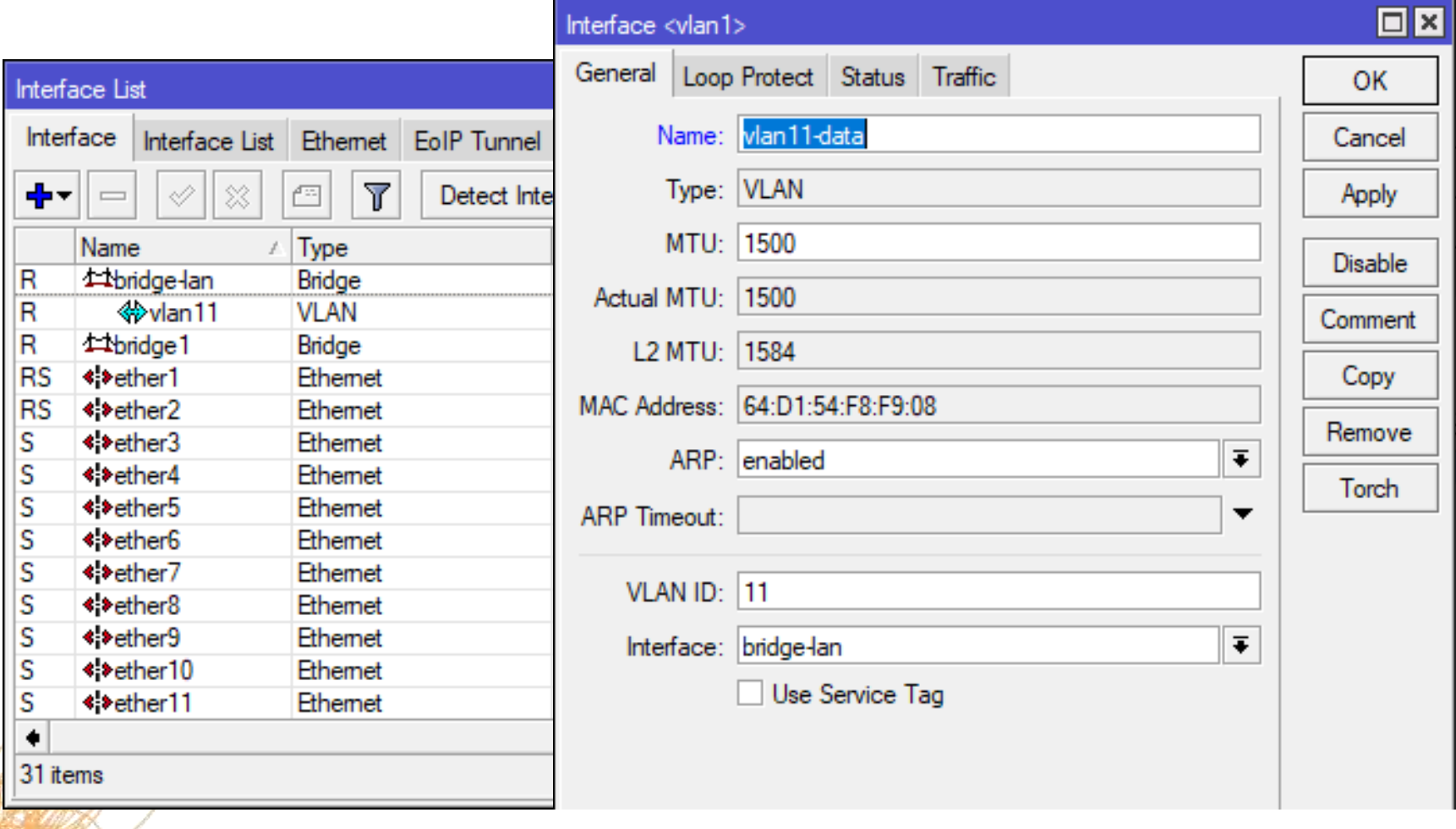

**UNRAVELLING TECHNOLOGY** 

### **Management Interface**

- Add bridge as a Tagged Port on the VLAN11 IMPORTANT
- Add an IP Address to the VLAN interface

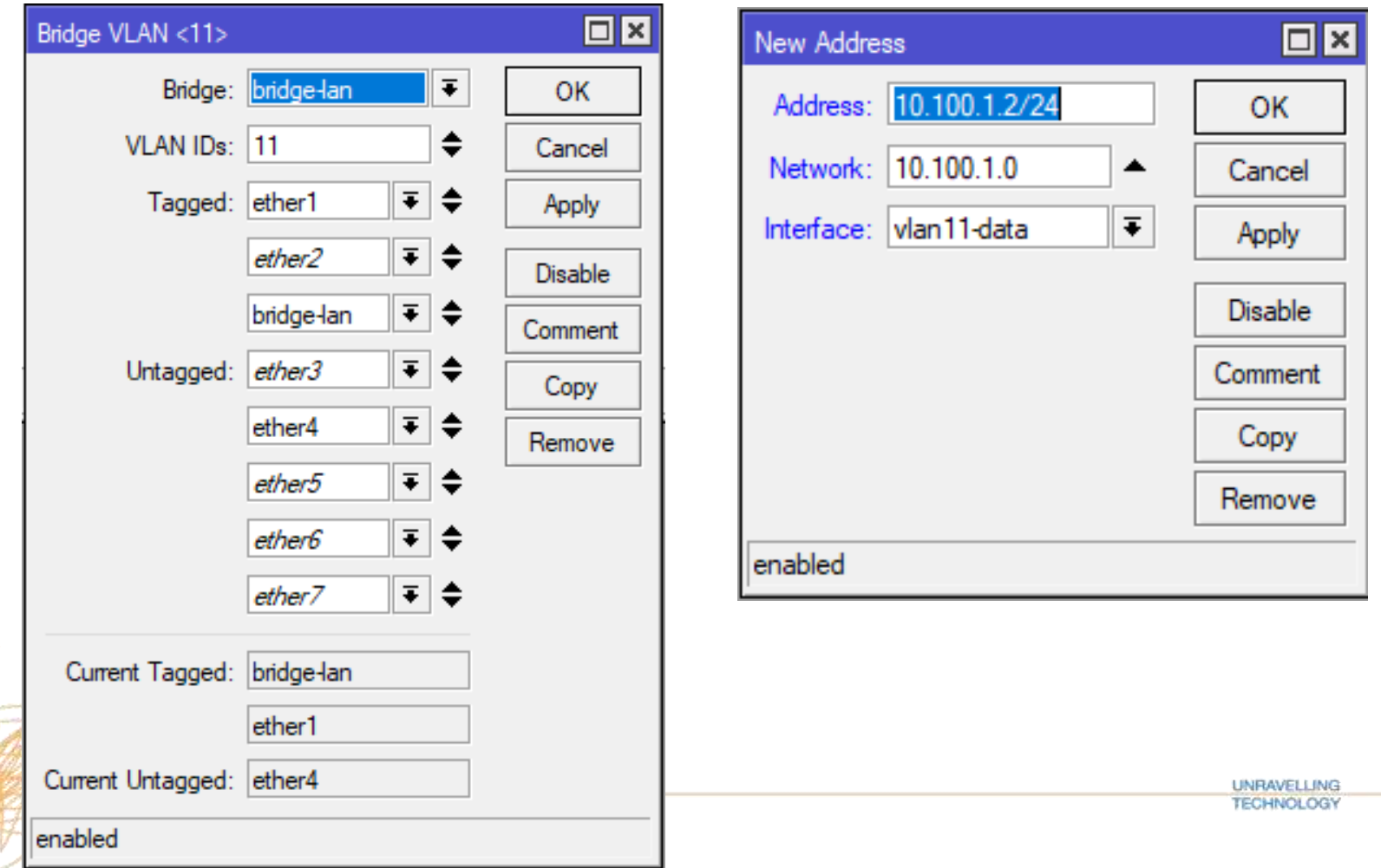

33

## **Enable VLAN filtering**

- Now we have finished the VLAN setup we can Enable VLAN Filtering
- We can also enable Ingress Filtering. This will only allow VLANs we have configured into the bridge

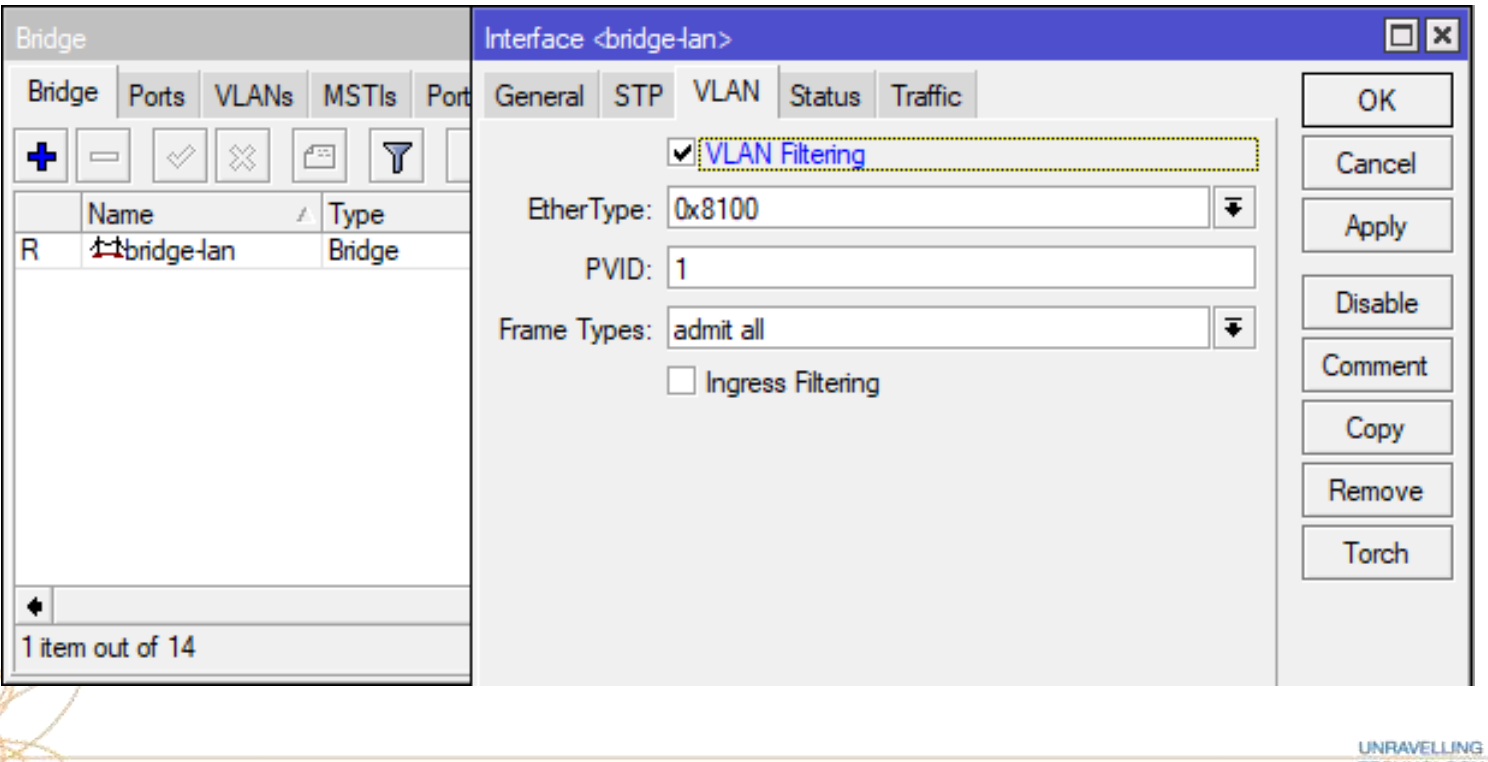

## **Ingress Filtering**

- Checks Ingress Port and VLAN ID in bridge VLAN table.
- Specify what frames types to permit
	- Admit all (default)
	- Admit only untagged and priority tagged
	- Admit only VLAN tagged

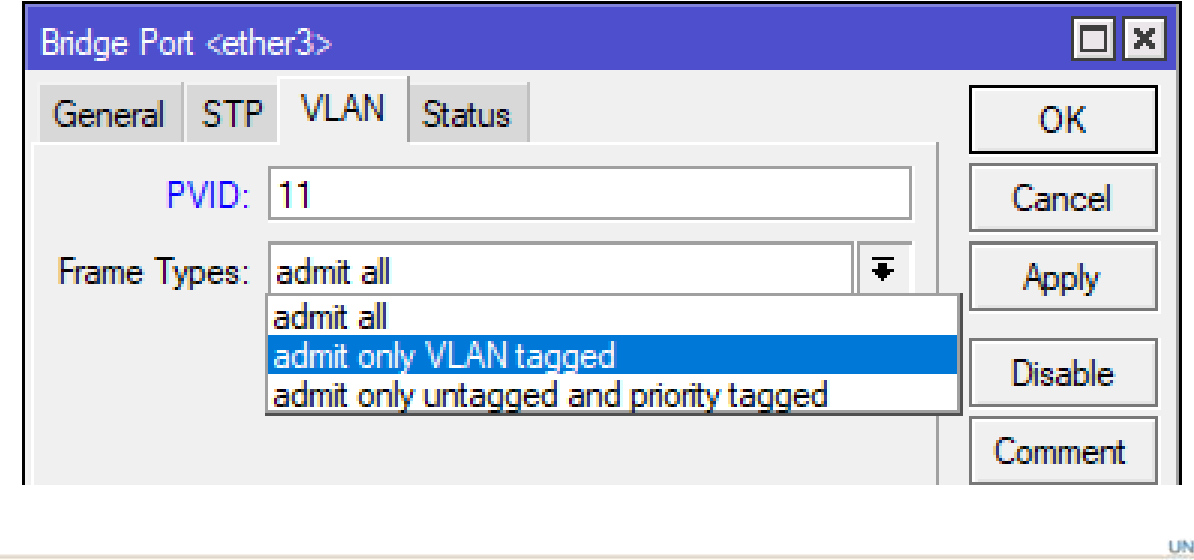

## BirchenallHowden

information communication technology

## **Layer 2 Misconfigurations**

**UNRAVELLING FECHNOLOGY** 

## **Layer 2 Misconfigurations**

- Here are a few common incorrect Layer 2 configurations and then the correct way to do it.
- The following slides show the **INCORRECT** setup follow by the **correct** setup
- Do not follow the incorrect setup!

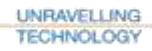

## **Layer 2 Misconfigurations Multiple Bridges**

#### **Scenario:-**

- You are using a CRS3xx series switch
- You need to isolate certain ports from each other.
- You decide to create 2 bridges.
- As each bridge is a separate Layer 2 domain you have isolated the ports from each other

#### **Symptoms**

• You start to use your switch and notice that one set of ports work at wire speed and give full throughput. However the other set of ports do not.

## **Layer 2 Misconfigurations Multiple Bridges**

#### **What has happened?**

- You test further and notice that the CPU is very high when traffic flows slowly though one of the bridges.
- You look at your configuration
- See how the H flag is not set for ports in bridge1

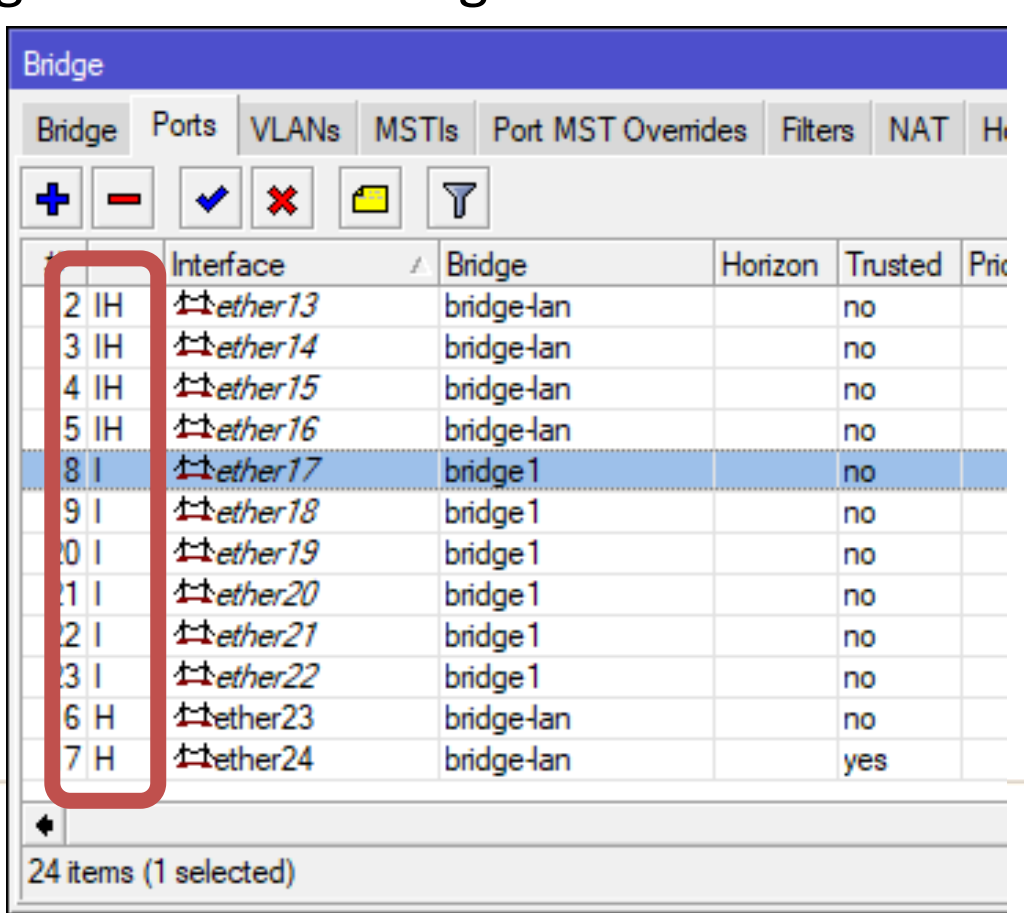

## **Layer 2 Misconfigurations Multiple Bridges**

- Only some devices support more than 1 hardware offloaded bridge
- CRS1xx\2xx series switch support up to 7 bridges using hardware offloading
- Consider reconfiguration of your network to use VLANs and VLAN filtering and port isolation.

## **Layer 2 Misconfigurations VLAN – on slave interface**

#### **Scenario**

• You want a DHCP server to give out IP addresses only to a certain tagged port

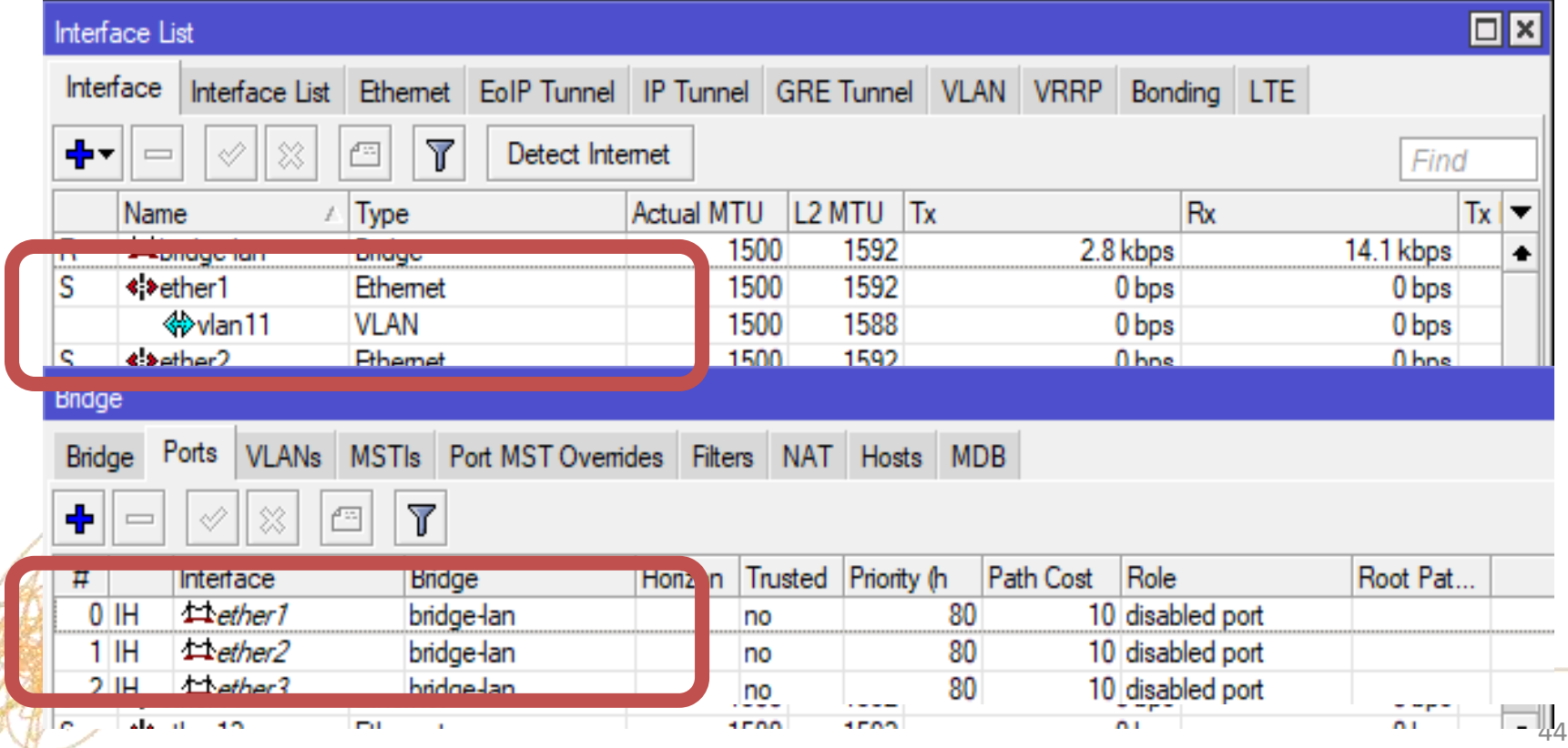

## **Layer 2 Misconfigurations VLAN – on slave interface**

#### **Problem**

• VLAN interface will never capture any traffic at all since it is immediately forwarded to the master interface before any packet processing is done.

#### **Symptoms**

- DHCP Client / Server not working properly
- Device unreachable

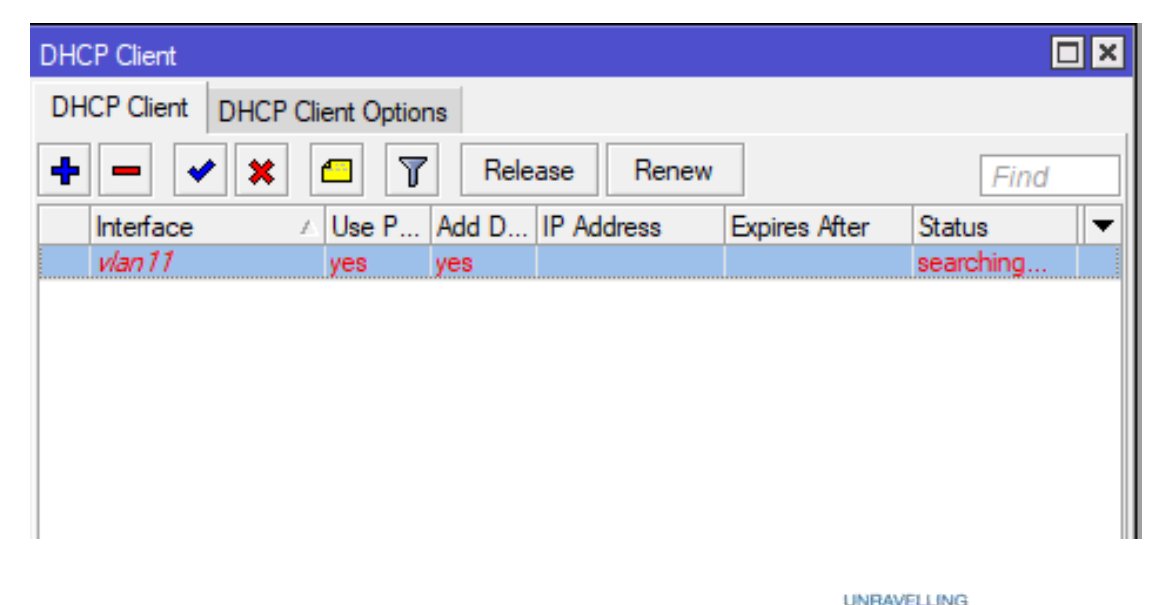

**TECHNOLOGY** 

## **Layer 2 Misconfigurations VLAN – on slave interface**

#### **Solution**

• Change the VLAN to the bridge

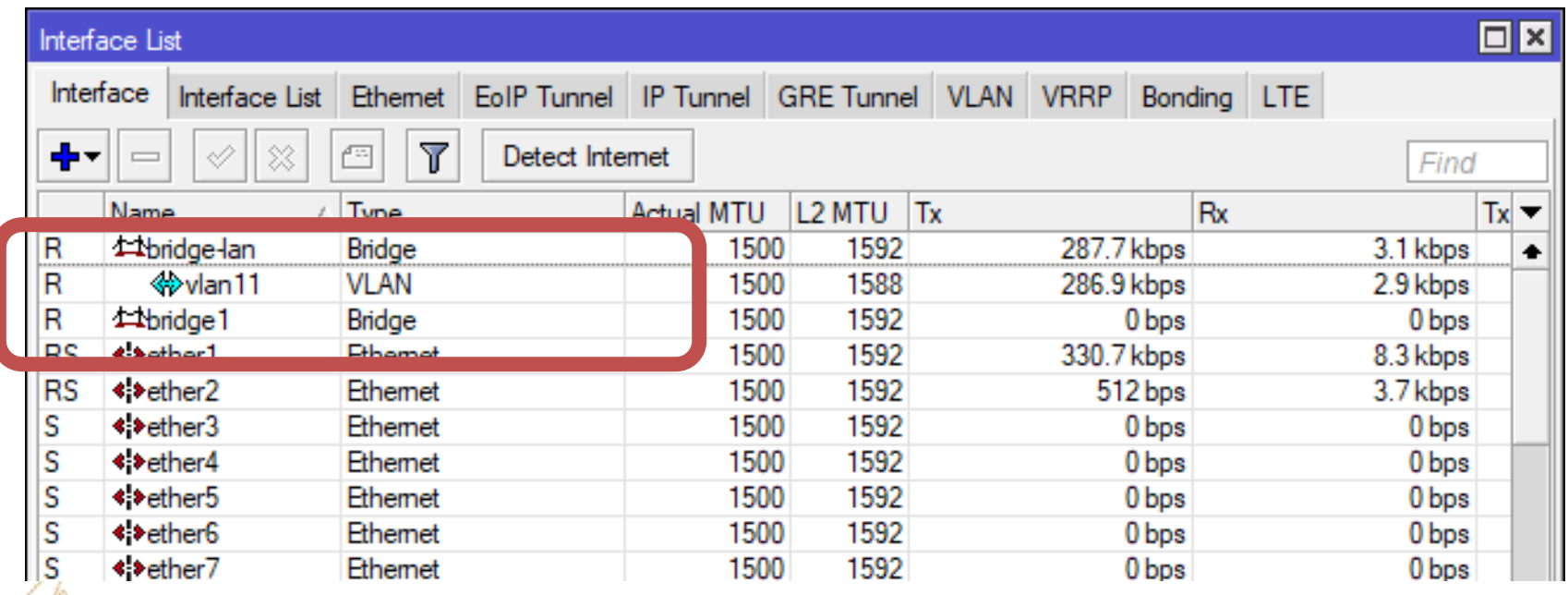

## **Layer 2 Misconfigurations VLAN in a Bridge with Physical Interface**

#### **Scenario**

You want to send tagged traffic out of a physical port

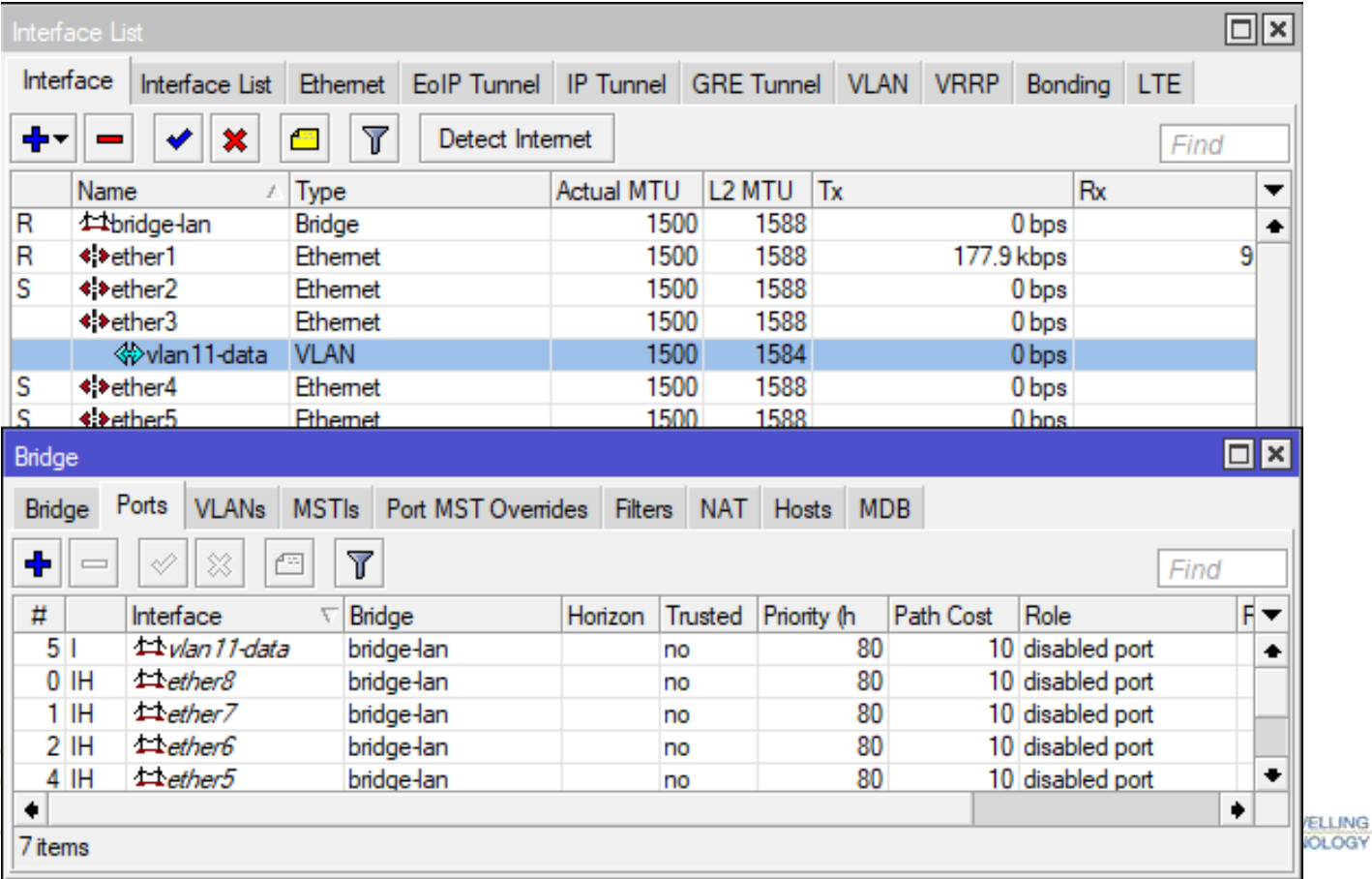

## **Layer 2 Misconfigurations VLAN in a Bridge with Physical Interface**

#### **Problem**

- This will work in most cases
- It will cause problems if also using STP/RSTP with other vendor's switches because BPDUs are tagged
- Not all switches can understand tagged BPDUs

#### **Symptoms**

- Port blocking by RSTP
- Port flapping
- Network loops

## **Layer 2 Misconfigurations VLAN in a Bridge with Physical Interface**

#### **Solution**

• Use VLAN filtering as we have just looked at

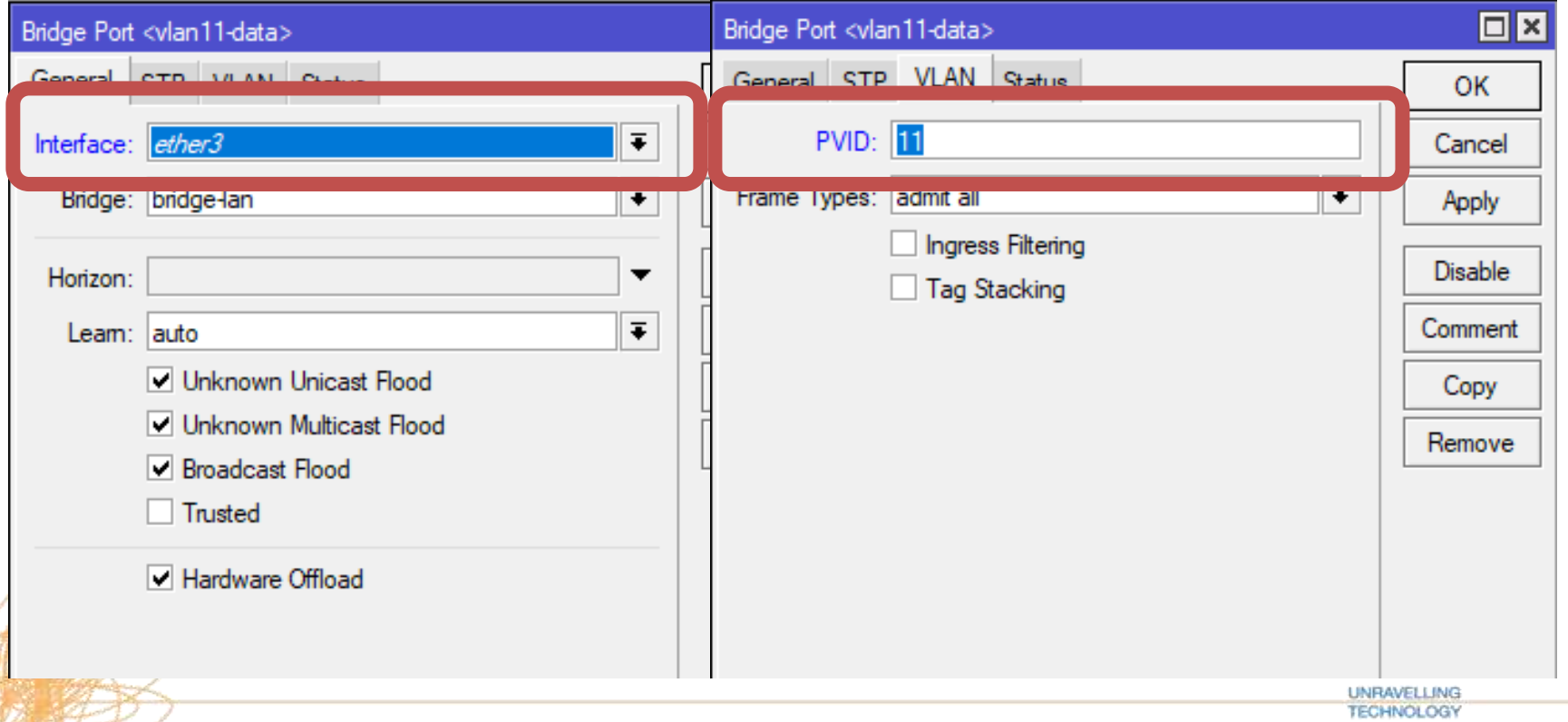

## **Layer 2 Misconfigurations Bridged VLANs**

#### **Scenario**

- You are using VLANs to isolate Layer 2 domains connected to your switch
- You create VLAN interfaces on each physical interface

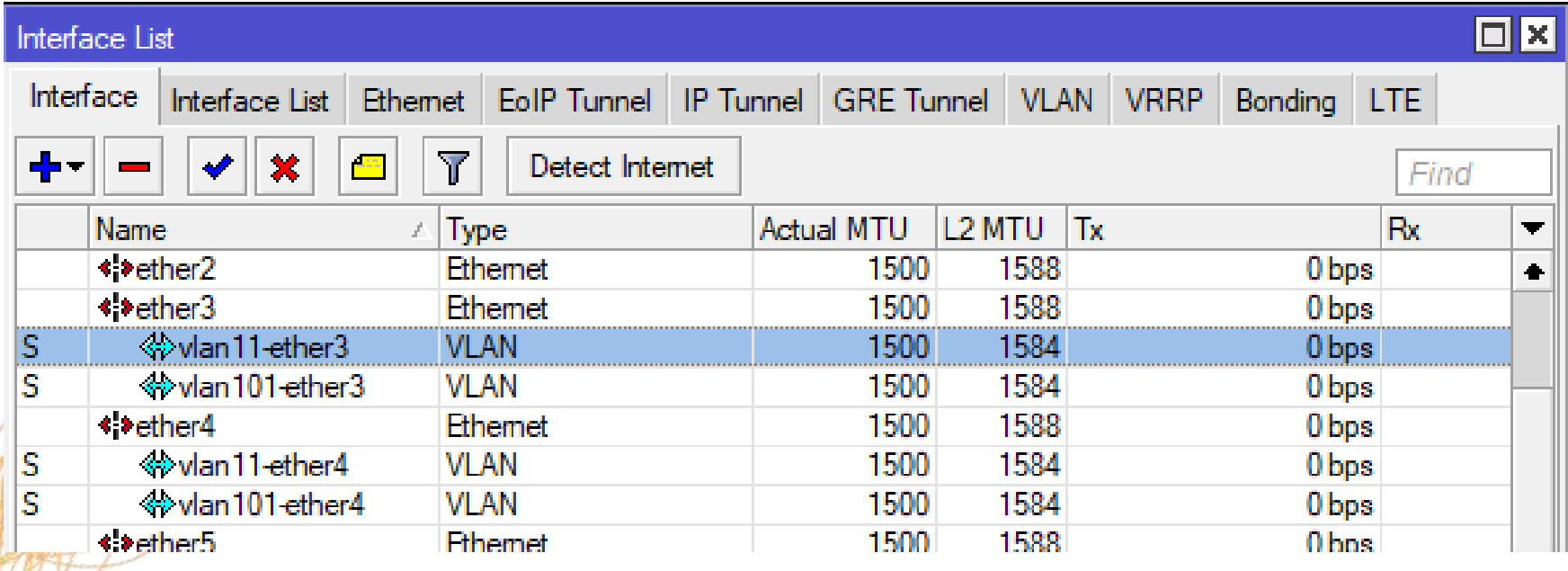

## **Layer 2 Misconfigurations Bridged VLANs**

#### **Scenario (cont..)**

• Put VLAN interface into a separate bridge for each VLAN

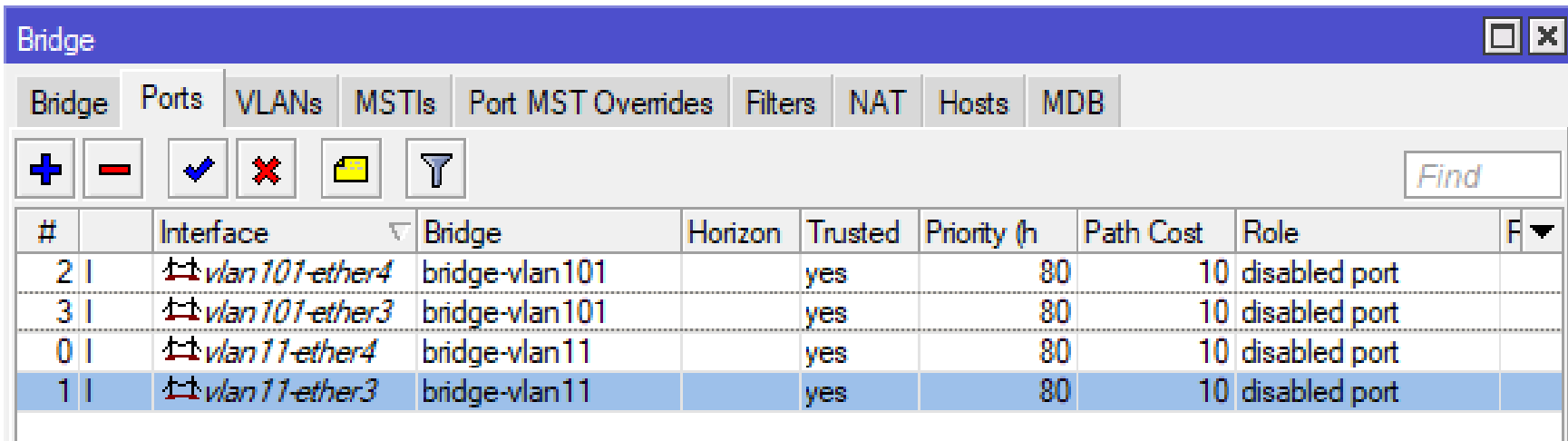

## **Layer 2 Misconfigurations Bridged VLANs**

#### **Problem**

- You notice parts of the network are unreachable
- You notice links keep flapping.
- This is due to sending out tagged BPDU packets

#### **Symptoms**

- Port blocking by (R)STP
- Port flapping
- Network inaccessible

## **Layer 2 Misconfigurations VLAN in a bridge with Physical interface**

#### **Solution**

a) Easiest solution is to disable (R)STP on the bridge

Or Even still use recommend to rewrite your config and

b) Use VLAN filtering as we have just looked at

## BirchenallHowden

information communication technology

## **New Features in 6.43**

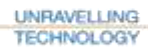

## **DHCP Snooping**

- Since 6.43rc56, bridge supports DHCP Snooping
- DHCP Snooping is a Layer 2 Security feature
- This limits the ports on which DHCP Offer packets are received

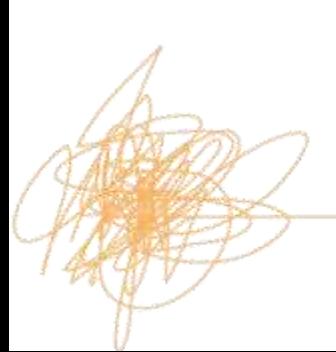

## **Rogue DHCP Server**

- Rogue DHCP Server could provide legitimate clients with bogus TCP/IP Information
- This could prevent them communicating on the network as their address is incorrect
- This could change their gateway address to a rogue gateway
- They could obtain rogue DNS server settings

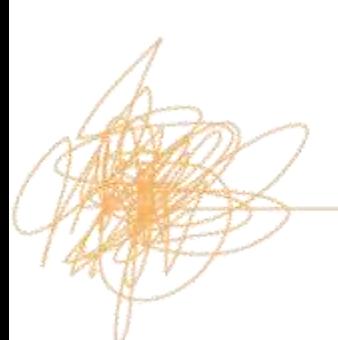

## **DHCP Server Spoofing**

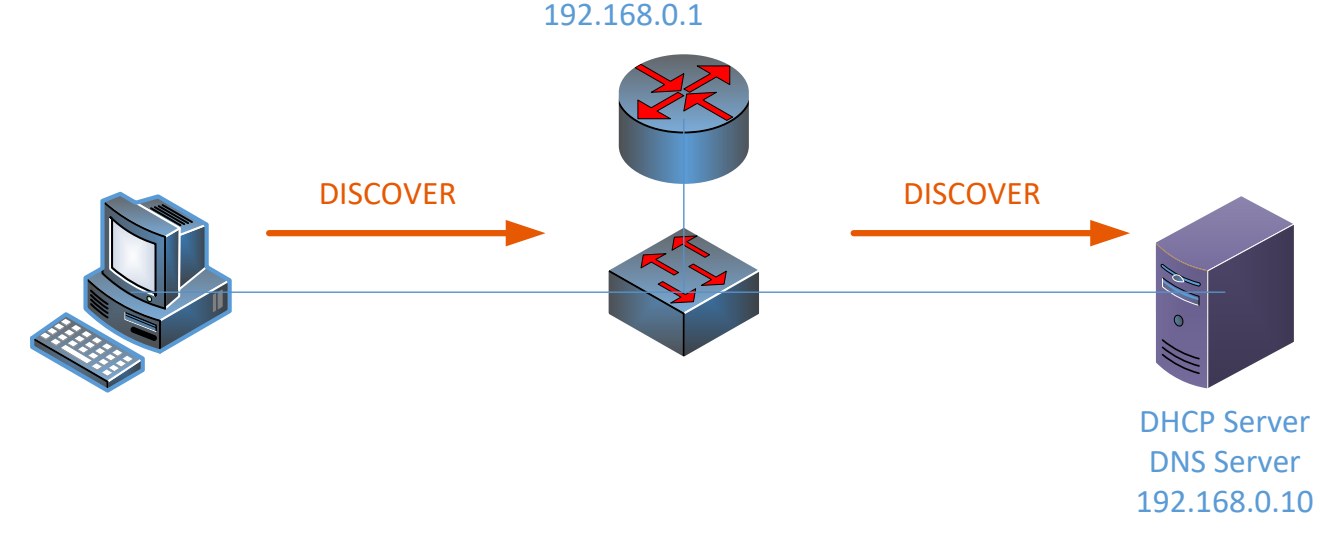

1. Client sends DHCP DISCOVERY broadcast packet. Because it is a broadcast packet, switch sends it out of every switch port.

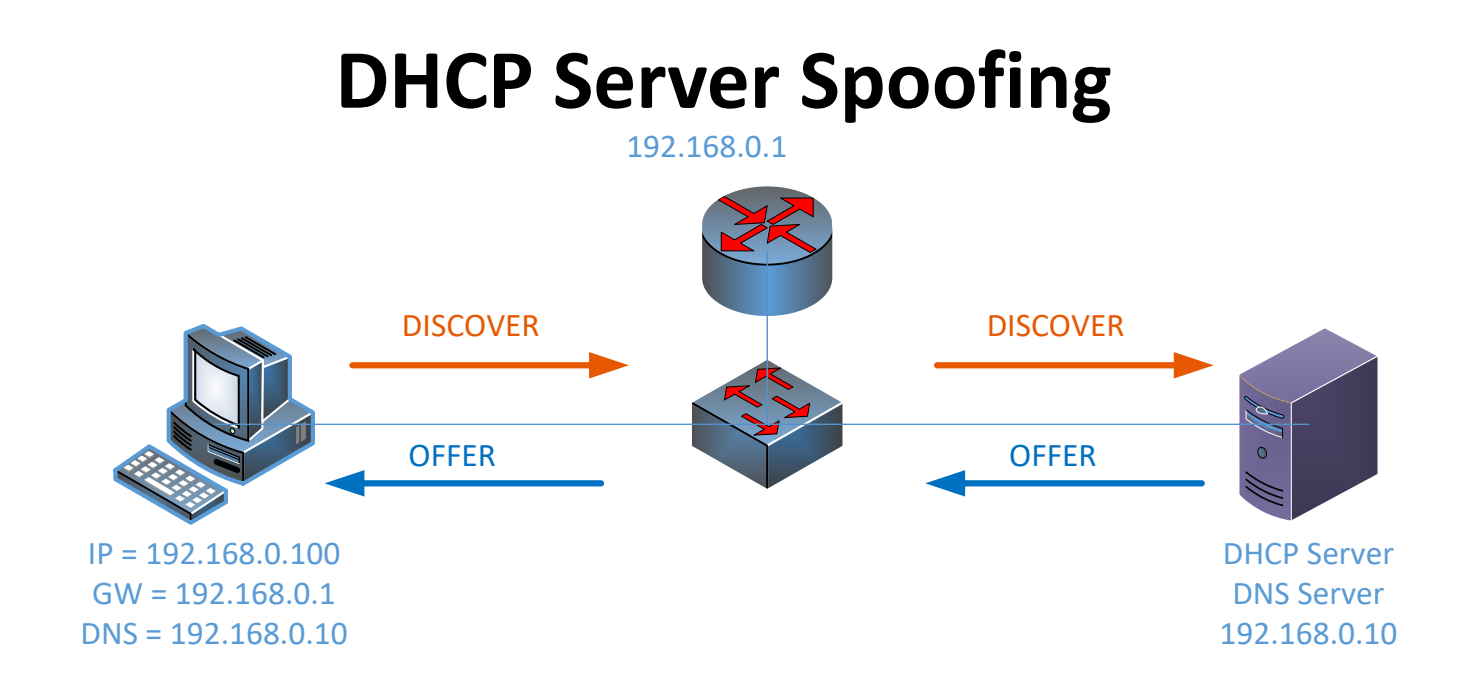

- 1. Client sends DHCP DISCOVERY broadcast packet. Because it is a broadcast packet, switch sends it out of every switch port.
- 2. Server sends a DHCP Reply.

## **DHCP Server Spoofing**

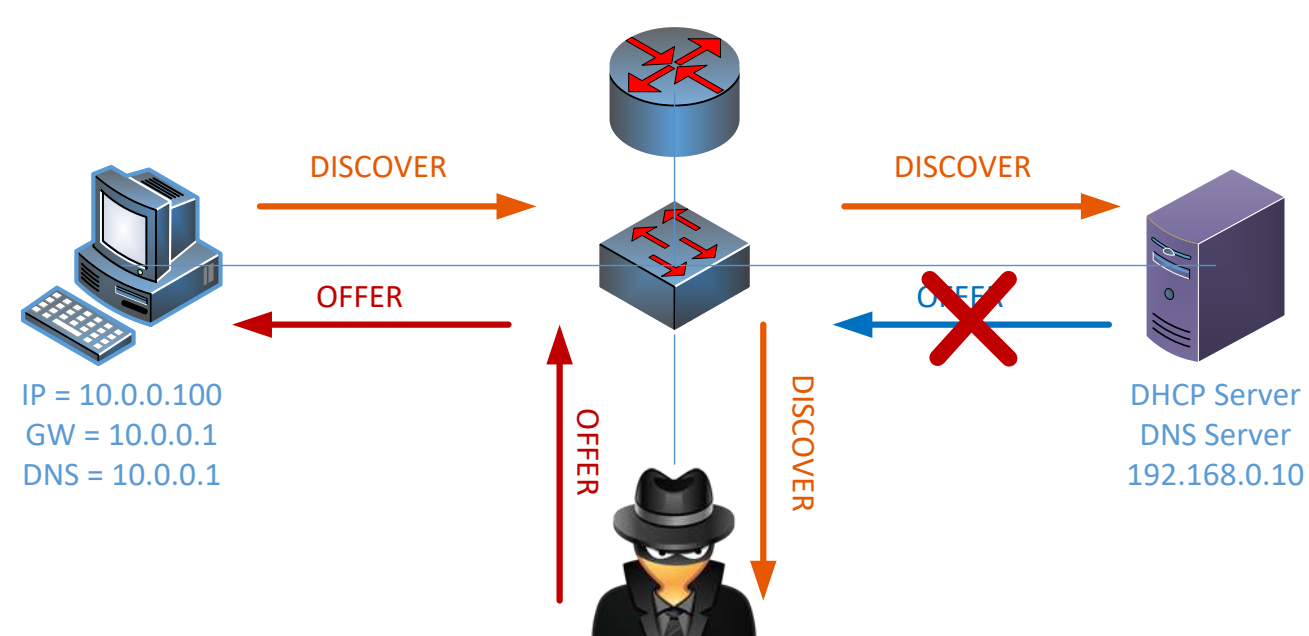

- 1. Client sends DHCP DISCOVERY broadcast packet. Because it is a broadcast packet, switch sends it out of every switch port.
- 2. Server sends a DHCP Reply.
- 3. Fake DHCP server can also receive the DHCP DISCOVERY packet and send a DHCP Reply.

4. Attacker could give out incorrect IP addresses.

**UNRAVELLING TECHNOLOGY** 

## **DHCP Server Spoofing**

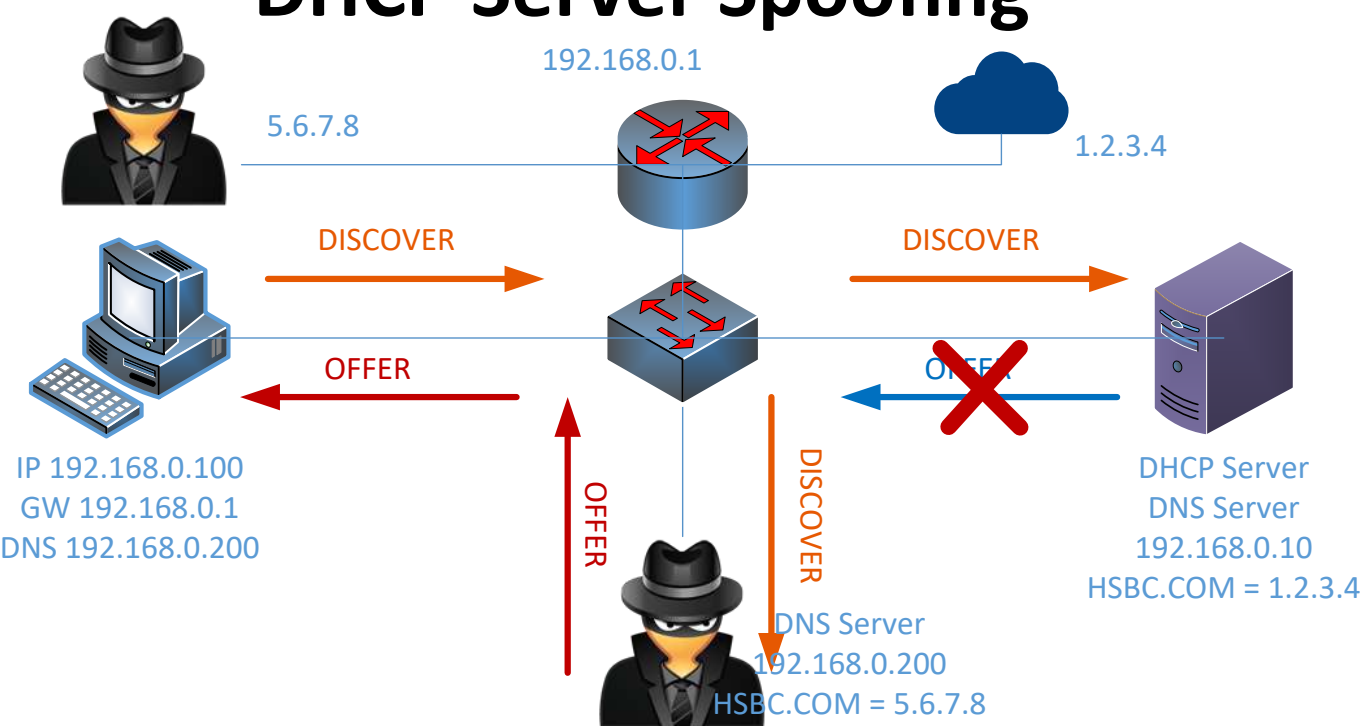

- 1. Client sends DHCP DISCOVERY broadcast packet. Because it is a broadcast packet, switch sends it out of every switch port.
- 2. Server sends a DHCP Reply.
- 3. Fake DHCP server can also receive the DHCP DISCOVERY packet and send a DHCP Reply.
- 4. Attacker could give out incorrect IP addresses.
- 5. Attacker could give out incorrect DNS Server.

**UNRAVELLING TECHNOLOGY** 

## **DHCP Snooping – HW offloading**

• Depending on the model or the switch chip, using DHCP Snooping will disable bridge HW offloading

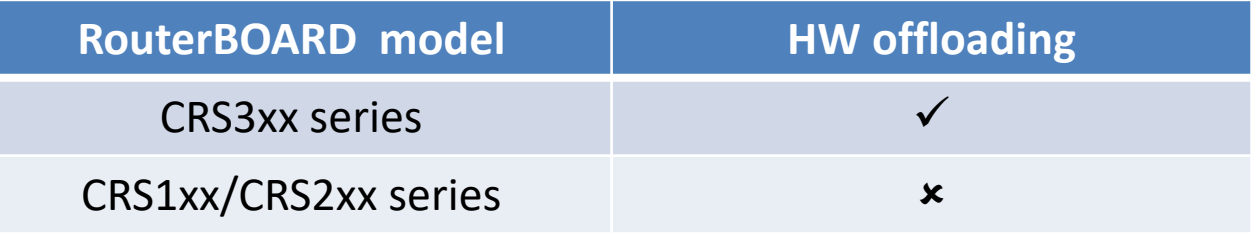

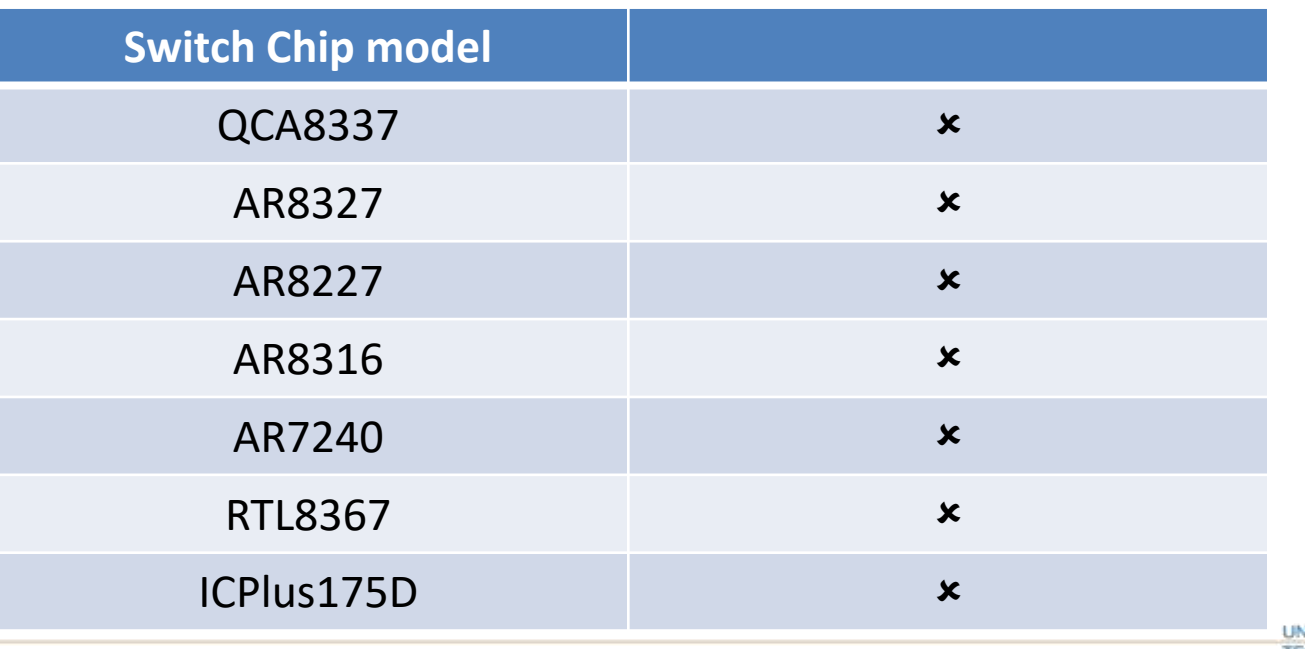

## **Bridge DHCP Snooping**

- Create Trusted Port for port(s) which you want to allow DHCP ACK messages on
- This is normally ports with DHCP server connected and ports with other switches on. In this setup its Ether1 and Ether2

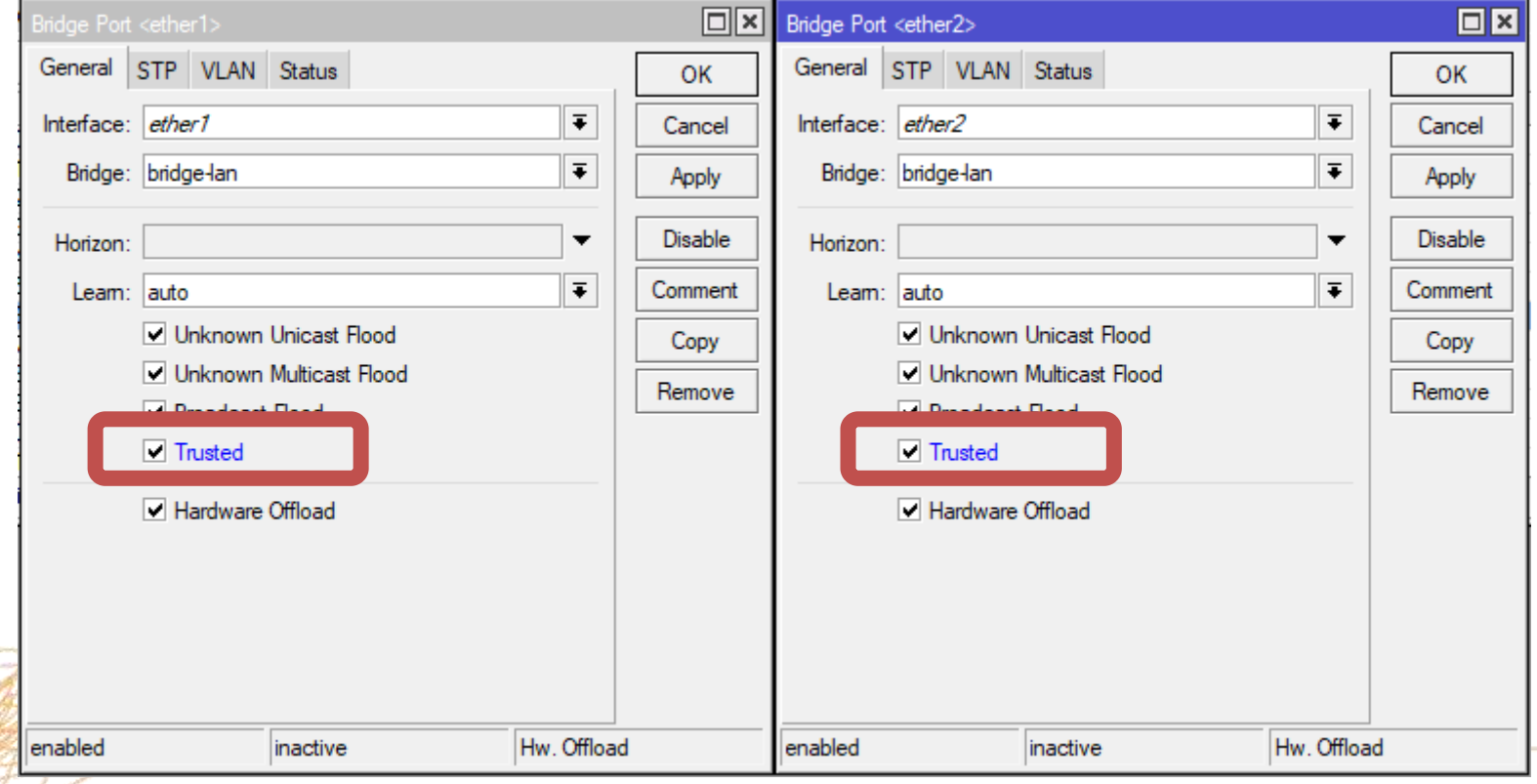

## **Bridge DHCP Snooping**

- Once ports are configured
- Turn on DHCP Snooping on the bridge

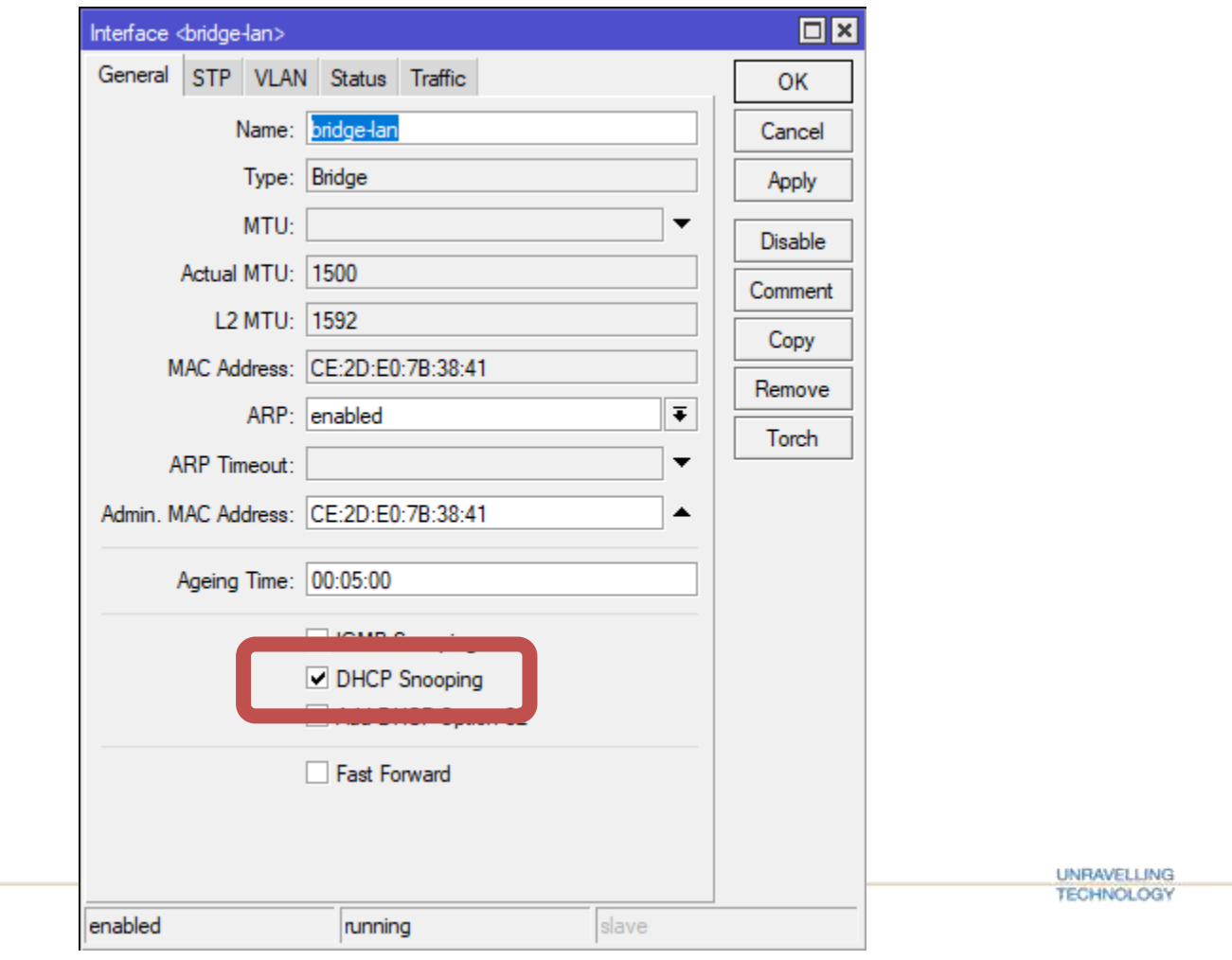

# **Thank you for Listening**

**UNRAVELLING TECHNOLOGY** 

## **References**

- Visio Templates Mikrotik Forum user FernandoSuperGG <https://forum.mikrotik.com/viewtopic.php?f=2&t=120957>
- MikroTik Manual

[https://wiki.mikrotik.com/wiki/Manual:CRS\\_Router#CRS3xx\\_series\\_switches](https://wiki.mikrotik.com/wiki/Manual:CRS_Router#CRS3xx_series_switches) [https://wiki.mikrotik.com/wiki/Manual:CRS3xx\\_series\\_switches](https://wiki.mikrotik.com/wiki/Manual:CRS3xx_series_switches) [https://wiki.mikrotik.com/wiki/Manual:Layer2\\_misconfiguration](https://wiki.mikrotik.com/wiki/Manual:Layer2_misconfiguration) <https://wiki.mikrotik.com/wiki/Manual:Interface/Bridge> [https://wiki.mikrotik.com/wiki/Manual:Switch\\_Chip\\_Features#Bridge\\_Hardware\\_Offloading](https://wiki.mikrotik.com/wiki/Manual:Switch_Chip_Features#Bridge_Hardware_Offloading)